# Istruzioni di funzionamento brevi Micropilot NMR81

Misura nei serbatoi

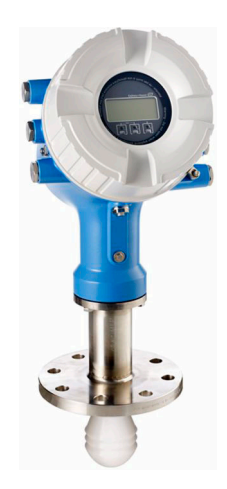

Queste sono Istruzioni di funzionamento brevi e non sostituiscono le Istruzioni di funzionamento specifiche del dispositivo.

Informazioni dettagliate sul dispositivo sono riportate nelle Istruzioni di funzionamento e nella documentazione addizionale:

Disponibile per tutte le versioni del dispositivo mediante:

- Internet: [www.endress.com/deviceviewer](http://www.endress.com/deviceviewer)
- Smartphone/tablet: *Operations App di Endress+Hauser*

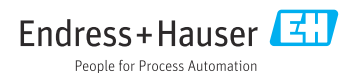

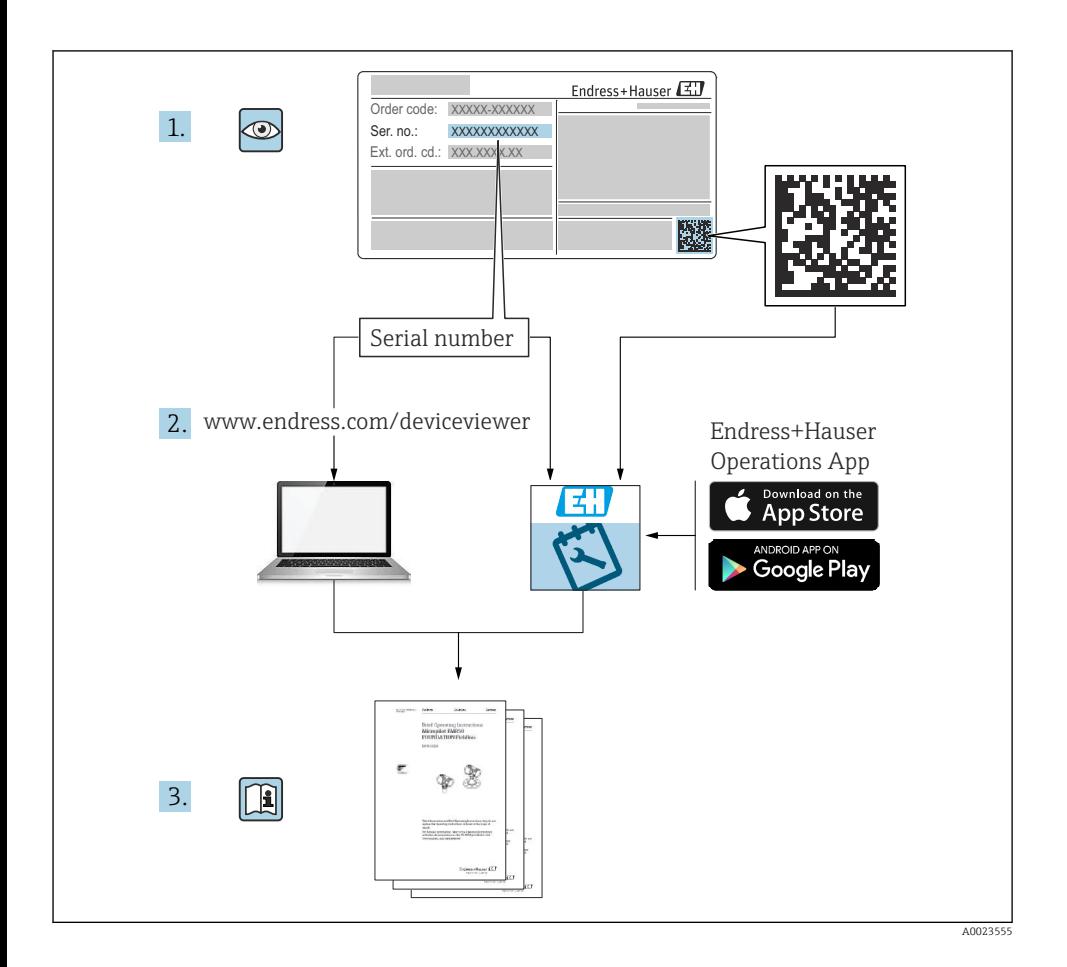

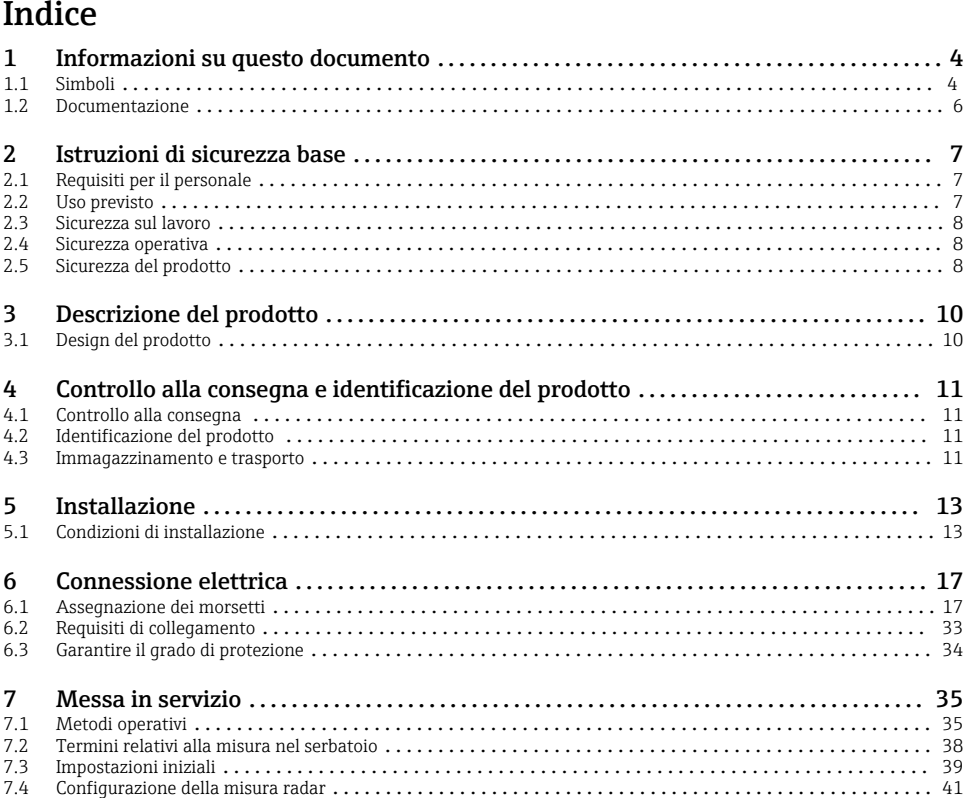

7.4 Configurazione della misura radar [.........................................................](#page-40-0) 41 7.5 Configurazione degli ingressi [.............................................................](#page-41-0) 42 [7.6 Collegamento dei valori di misura alle variabili del serbatoio](#page-49-0) ...................................... 50 [7.7 Configurazione degli allarmi \(valutazione delle soglie\)](#page-50-0) .......................................... 51 7.8 Configurazione del segnale in uscita [.......................................................](#page-51-0) 52

. . . . . . . . . . . . . . . . . . 6

2.5 Sicurezza del prodotto [...................................................................](#page-7-0) 8

3.1 Design del prodotto [....................................................................](#page-9-0) 10

6.2 Requisiti di collegamento [...............................................................](#page-32-0) 33

# <span id="page-3-0"></span>1 Informazioni su questo documento

### 1.1 Simboli

#### 1.1.1 Simboli di sicurezza

#### **A PERICOLO**

Questo simbolo segnala una situazione pericolosa. che causa lesioni gravi o mortali se non evitata.

#### **A** AWFRTFNZA

Questo simbolo segnala una situazione pericolosa. Qualora non si eviti tale situazione, si potrebbero verificare lesioni gravi o mortali.

#### **A ATTENZIONE**

Questo simbolo segnala una situazione pericolosa. Qualora non si eviti tale situazione, si potrebbero verificare incidenti di media o minore entità.

#### **AVVISO**

Questo simbolo contiene informazioni su procedure e altri elementi che non provocano lesioni personali.

#### 1.1.2 Simboli elettrici

Corrente alternata

### $\overline{\phantom{a}}$

Corrente continua e corrente alternata

#### $\overline{\phantom{a}}$

Corrente continua

#### ₹

Connessione di terra

Morsetto di terra che, per quanto riguarda l'operatore, è collegato a terra tramite sistema di messa a terra.

#### Messa a terra protettiva (PE)

Morsetti di terra che devono essere collegati alla messa a terra, prima di eseguire qualsiasi altra connessione.

I morsetti di terra sono posizionati all'interno e all'esterno del dispositivo:

- Morsetto di terra interno: la messa a terra protettiva è collegata all'alimentazione di rete.
- Morsetto di terra esterno: il dispositivo è collegato al sistema di messa a terra dell'impianto.

#### 1.1.3 Simboli degli utensili

 $\bullet$ 

Cacciavite a testa a croce

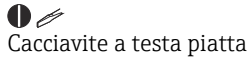

# $\Omega$

Cacciavite Torx

 $\bigcirc$ Chiave a brugola

Ŕ Chiave fissa

### 1.1.4 Simboli per alcuni tipi di informazioni e immagini

**√** Consentito Procedure, processi o interventi consentiti

**VV** Consigliato Procedure, processi o interventi preferenziali

**X** Vietato Procedure, processi o interventi vietati

**H** Suggerimento Indica informazioni addizionali

m Riferimento che rimanda alla documentazione

圆 Riferimento alla figura

ь Avviso o singolo passaggio da rispettare

1. , 2. , 3. Serie di passaggi

حصا Risultato di un passaggio

 $\circledcirc$ Ispezione visiva

 $\Box$ Comando tramite tool operativo

A Parametro protetto da scrittura

1, 2, 3, ... Numeri degli elementi

A, B, C, ... Viste

### $\Lambda \rightarrow \blacksquare$  Istruzioni di sicurezza

Rispettare le istruzioni di sicurezza riportate nelle relative istruzioni di funzionamento

Resistenza termica dei cavi di collegamento Specifica il valore minimo della resistenza termica dei cavi di connessione

### <span id="page-5-0"></span>1.2 Documentazione

I seguenti tipi di documentazione sono disponibili nell'area Download del sito Endress+Hauser [\(www.endress.com/downloads](https://www.endress.com/downloads)):

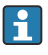

Per una descrizione del contenuto della documentazione tecnica associata, consultare:

- *Device Viewer* [\(www.endress.com/deviceviewer\)](https://www.endress.com/deviceviewer): inserire il numero di serie riportato sulla targhetta
- *Endress+Hauser Operations app*: inserire il numero di serie indicato sulla targhetta oppure effettuare la scansione del codice matrice presente sulla targhetta.

#### 1.2.1 Informazioni tecniche (TI)

#### Supporto per la pianificazione

Questo documento riporta tutti i dati tecnici del dispositivo ed offre una panoramica degli accessori e degli altri prodotti disponibili per il dispositivo.

#### 1.2.2 Istruzioni di funzionamento brevi (KA)

#### Guida per ottenere rapidamente la prima misura

Le Istruzioni di funzionamento brevi forniscono tutte le informazioni essenziali, dall'accettazione alla consegna fino alla prima messa in servizio.

#### 1.2.3 Istruzioni di funzionamento (BA)

Le Istruzioni di funzionamento comprendono tutte le informazioni necessarie per le varie fasi del ciclo di vita del dispositivo: da identificazione del prodotto, controlli alla consegna e stoccaggio, montaggio, connessione, messa in servizio e funzionamento fino a ricerca guasti, manutenzione e smaltimento.

Contengono inoltre una spiegazione dettagliata di tutti i parametri del menu operativo (escluso il menu Expert). La descrizione è rivolta a coloro che utilizzano il dispositivo per tutto il suo ciclo di vita operativa e che eseguono configurazioni specifiche.

#### 1.2.4 Descrizione dei parametri dello strumento (GP)

La descrizione dei parametri dello strumento fornisce una spiegazione dettagliata di tutti i parametri della seconda parte del menu operativo: il menu Expert. Contiene tutti i parametri dello strumento e consente di accedere direttamente ai parametri inserendo un codice specifico. La descrizione è rivolta a coloro che utilizzano il dispositivo per tutto il suo ciclo di vita operativa e che eseguono configurazioni specifiche.

#### 1.2.5 Istruzioni di sicurezza (XA)

Le seguenti istruzioni di sicurezza (XA) sono fornite con il dispositivo in base all'approvazione. Sono parte integrante delle istruzioni di funzionamento.

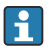

La targhetta riporta le Istruzioni di sicurezza (XA) specifiche del dispositivo.

#### 1.2.6 Istruzioni di installazione (EA)

Le istruzioni di installazione servono a sostituire un'unità difettosa con un'unità funzionante dello stesso tipo.

# <span id="page-6-0"></span>2 Istruzioni di sicurezza base

### 2.1 Requisiti per il personale

Il personale, nell'eseguire i propri compiti, deve soddisfare i seguenti requisiti:

- ‣ Gli specialisti addestrati e qualificati devono possedere una qualifica pertinente per la funzione e il compito specifici.
- ‣ Deve essere autorizzato dall'operatore/responsabile dell'impianto.
- ‣ Deve conoscere approfonditamente le normative locali/nazionali.
- ‣ Prima di cominciare il lavoro, leggere attentamente e assicurarsi di aver compreso le istruzioni contenute nel manuale e nella documentazione supplementare e i certificati (in funzione dell'applicazione).
- ‣ Seguire le istruzioni e rispettare le condizioni.

### 2.2 Uso previsto

#### Applicazione e prodotti misurati

Il misuratore descritto in queste istruzioni di funzionamento è destinato alla misura di livello non a contatto e in continuo di liquidi. Il dispositivo deve essere installato in serbatoi metallici chiusi o in serbatoi di cemento rinforzato, oppure in strutture di contenimento simili realizzate in materiali attenuanti equivalenti. Il funzionamento non comporta alcun tipo di pericolo, né per gli uomini, né per gli animali.

In base alla versione ordinata, il dispositivo può misurare anche fluidi potenzialmente esplosivi, infiammabili, velenosi e ossidanti.

I misuratori per uso in area pericolosa, in applicazioni igieniche o applicazioni che presentano rischi addizionali dovuti alla pressione di processo, riportano sulla targhetta il corrispondente contrassegno.

Per garantire le perfette condizioni del misuratore durante il funzionamento:

- ‣ Utilizzare soltanto misuratori pienamente conformi ai dati riportati sulla targhetta e alle condizioni generali elencate nelle Istruzioni di funzionamento e nella documentazione supplementare.
- ‣ Controllare la targhetta e verificare se il dispositivo ordinato può essere impiegato per il suo scopo d'uso nell'area relativa all'approvazione (es. protezione dal rischio di esplosione, sicurezza di un contenitore in pressione).
- ‣ Impiegare il dispositivo solo per i fluidi contro i quali i materiali delle parti bagnate offrono sufficiente resistenza.
- ‣ Se il misuratore non è utilizzato alla temperatura atmosferica, rispettare tassativamente le condizioni di base, specificate nella documentazione associata al dispositivo.
- ‣ Il misuratore deve essere protetto in modo permanente dalla corrosione provocata dalle condizioni ambientali.
- ‣ Rispettare i valori soglia riportati nelle "Informazioni tecniche".

Il produttore non è responsabile di danni causati da un uso improprio o non previsto.

#### Rischio residuo

Durante il funzionamento, il sensore può raggiungere una temperatura simile a quella del prodotto misurato.

<span id="page-7-0"></span>Pericolo di ustioni dovuto a superfici calde!

‣ Per alte temperature di processo: installare una protezione per evitare il contatto e le ustioni.

### 2.3 Sicurezza sul lavoro

Per l'uso e gli interventi sul dispositivo:

‣ Indossare l'equipaggiamento richiesto per la protezione personale in base alle norme locali/ nazionali.

### 2.4 Sicurezza operativa

Rischio di infortuni.

- ‣ Utilizzare il dispositivo solo in condizioni tecniche adeguate, in assenza di errori e guasti.
- ‣ L'operatore è responsabile del funzionamento privo di interferenze del dispositivo.

#### Aree pericolose

Per escludere qualsiasi pericolo per le persone o per l'impianto, qualora lo strumento venga utilizzato in un'area pericolosa (ad es. protezione dal rischio di esplosione):

- ‣ controllare la targhetta e verificare se il dispositivo ordinato può essere impiegato per il suo scopo d'uso nell'area pericolosa.
- ‣ Rispettare le specifiche riportate nella documentazione supplementare separata, che è parte integrante di queste istruzioni.

### 2.5 Sicurezza del prodotto

Il misuratore è stato sviluppato secondo le procedure di buona ingegneria per soddisfare le attuali esigenze di sicurezza, è stato collaudato e ha lasciato la fabbrica in condizioni tali da poter essere usato in completa sicurezza. Soddisfa gli standard generali di sicurezza e i requisiti legali.

### AVVISO

#### Perdita del grado di protezione aprendo il dispositivo in ambienti umidi

‣ Se si apre il dispositivo in un ambiente umido, il grado di protezione indicato sulla targhetta non è più valido. Questo può compromettere anche la sicurezza di funzionamento del dispositivo.

#### 2.5.1 Marchio CE

Questo sistema di misura è conforme ai requisiti previsti dalle linee guida UE applicabili. Le linee guida sono elencate nella Dichiarazione di conformità UE corrispondente, unitamente alle normative applicate.

Il costruttore conferma il superamento di tutte le prove del dispositivo apponendo il marchio CE.

### 2.5.2 Conformità EAC

Questo sistema di misura è conforme ai requisiti previsti dalle linee guida EAC applicabili. Queste sono elencate, insieme agli standard applicati, nella relativa Dichiarazione di conformità EAC.

Il costruttore conferma che il dispositivo ha superato con successo tutte le prove contrassegnandolo con il marchio EAC.

# <span id="page-9-0"></span>3 Descrizione del prodotto

### 3.1 Design del prodotto

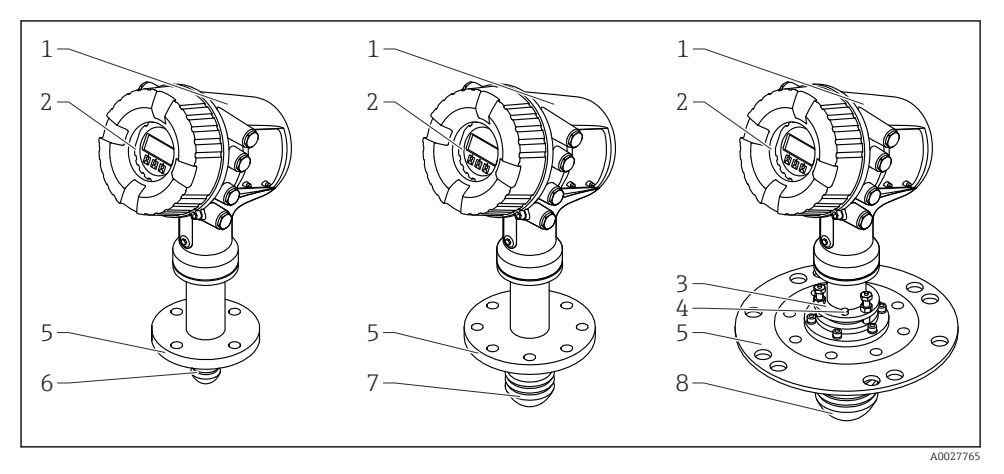

- *1 Schema costruttivo di Micropilot NMR81*
- *1 Custodia dell'elettronica*
- *2 Display operativo e di visualizzazione (utilizzabile senza aprire il coperchio)*
- *3 Dispositivo di puntamento per l'antenna da 100 mm (4 in)*
- *4 Livella (usata per controllare l'allineamento corretto dell'antenna)*
- *5 Connessione al processo (flangia)*
- *6 Antenna da 50 mm (2 in)*
- *7 Antenna da 80 mm (3 in)*
- *8 Antenna da 100 mm (4 in)*

# <span id="page-10-0"></span>4 Controllo alla consegna e identificazione del prodotto

### 4.1 Controllo alla consegna

Al ricevimento della fornitura, eseguire i seguenti controlli:

- I codici d'ordine sul documento di trasporto e sull'etichetta del prodotto sono identici?
- Le merci sono integre?
- I dati della targhetta corrispondono con le informazioni per l'ordine riportate sul documento di trasporto?
- Sono incluse le Istruzioni di sicurezza (XA)? (se necessarie, v. targhetta)

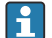

Nel caso una di queste condizioni non sia rispettata, contattare l'Ufficio commerciale Endress+Hauser locale.

### 4.2 Identificazione del prodotto

Per identificare il dispositivo sono disponibili le seguenti opzioni:

- Specifiche della targhetta
- Inserire il numero di serie della targhetta nel *Device Viewer* (www.endress.com/deviceviewer): vengono visualizzate tutte le informazioni relative al dispositivo e una panoramica della documentazione tecnica fornita con il dispositivo.
- Inserire il numero di serie riportato sulla targhetta nell'app *Endress+Hauser Operations* o scansionare il codice matrice 2D (codice QR) posto sulla targhetta con l'app *Endress+Hauser Operations*: verranno visualizzate tutte le informazioni relative al dispositivo e alla documentazione tecnica pertinente.

Per una descrizione del contenuto della documentazione tecnica associata, consultare:

- *Device Viewer* [\(www.endress.com/deviceviewer\)](https://www.endress.com/deviceviewer): inserire il numero di serie riportato sulla targhetta
- *Endress+Hauser Operations app*: inserire il numero di serie indicato sulla targhetta oppure effettuare la scansione del codice matrice presente sulla targhetta.

#### 4.2.1 Indirizzo del produttore

Endress+Hauser SE+Co. KG Hauptstraße 1 79689 Maulburg, Germany Luogo di produzione: v. la targhetta.

### 4.3 Immagazzinamento e trasporto

#### 4.3.1 Condizioni di immagazzinamento

- **•** Temperatura di immagazzinamento:  $-50$  ...  $+80$  °C ( $-58$  ...  $+176$  °F)
- Conservare il dispositivo nel suo imballaggio originale.

#### 4.3.2 Trasporto

### **AATTENZIONE**

#### La custodia o l'antenna possono danneggiarsi o rompersi.

Rischio di infortuni

- ‣ Trasportare il misuratore fino al punto di misura nell'imballaggio originale o sostenendolo in corrispondenza della connessione al processo.
- ‣ Non fissare i dispositivi di sollevamento (imbragature di sollevamento, anelli di sospensione, ecc.) alla custodia o all'antenna, bensì alla connessione al processo. Valutare il baricentro del dispositivo per evitare che si capovolga involontariamente.
- ‣ Rispettare le istruzioni di sicurezza e le condizioni di trasporto per i dispositivi di peso superiore a 18 kg (39,6 lb) (IEC 61010).

# <span id="page-12-0"></span>5 Installazione

### 5.1 Condizioni di installazione

#### 5.1.1 Posizione di montaggio

#### Condizioni generali

- Non installare al centro del serbatoio.
- Non installare sopra un flusso di riempimento.
- Evitare di installare dispositivi nel serbatoio (es. interruttori di livello, sonde di temperatura) all'interno del fascio del segnale.

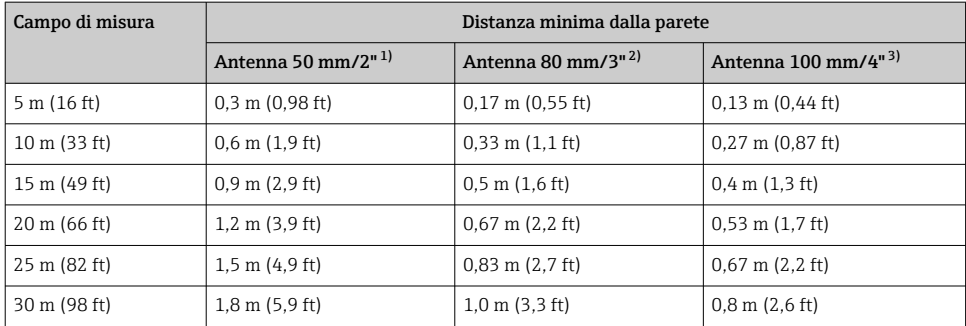

#### *Distanza minima dalla parete*

1) Posizione d'ordine 100 "Antenna", opzione AB<br>2) Posizione d'ordine 100 "Antenna", opzione AC

2) Posizione d'ordine 100 "Antenna", opzione AC<br>3) Posizione d'ordine 100 "Antenna", opzione AD

Posizione d'ordine 100 "Antenna", opzione AD

### 5.1.2 Tronchetto di montaggio

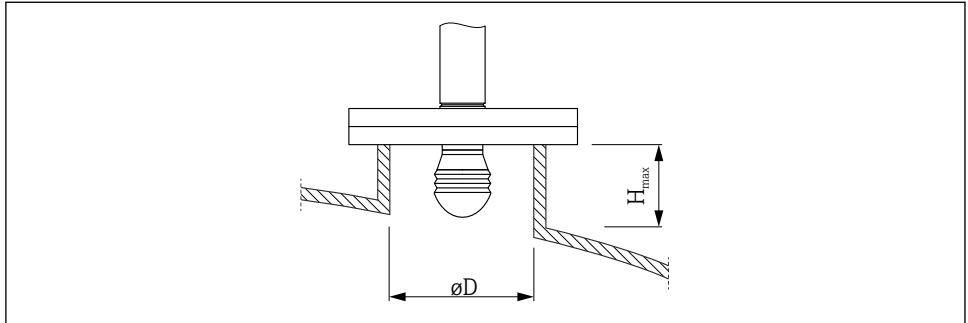

A0032956

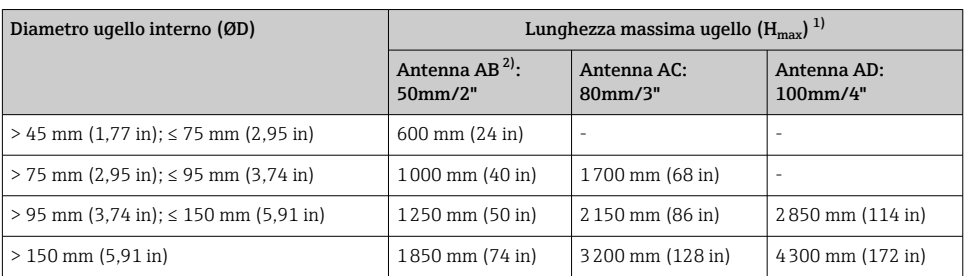

1) In caso di ugelli di lunghezza maggiore, le prestazioni della misura saranno inferiore.

2) Posizione 100 della codificazione del prodotto

#### 5.1.3 Puntamento verticale dell'antenna da 50 mm (2") e 80 mm (3")

Per un'accuratezza di misura ottimale, l'antenna deve essere installata ad angolo retto rispetto alla superficie del fluido. Per il puntamento è disponibile una tenuta regolabile.

#### Tenuta regolabile

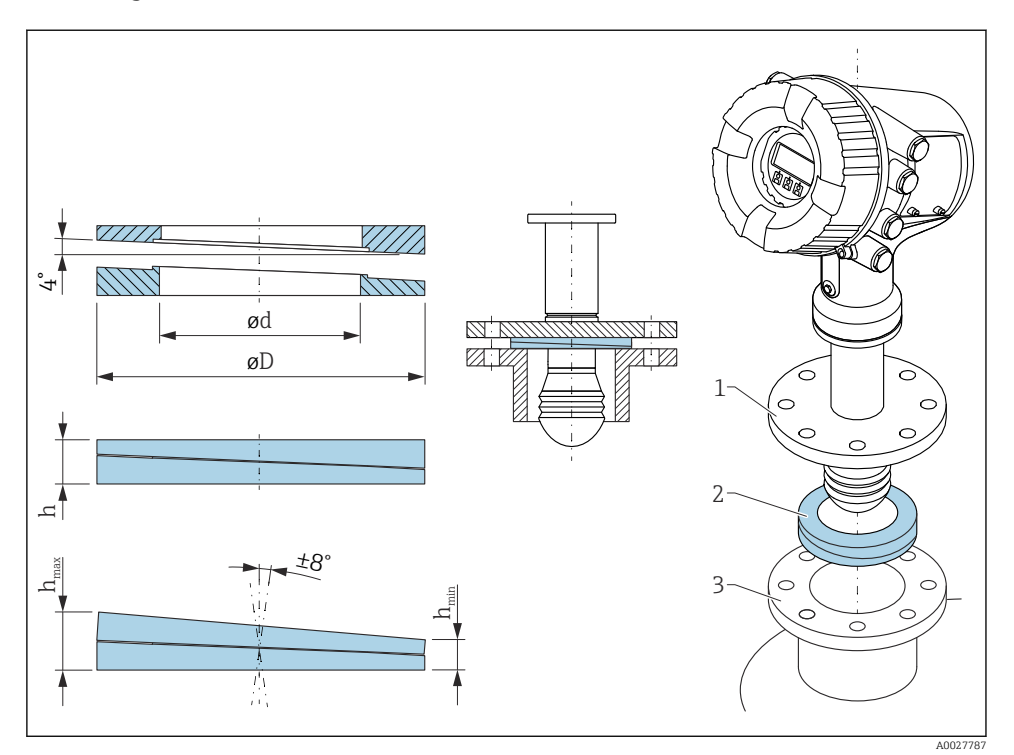

 *2 Tenuta regolabile usata per orientare il dispositivo di ±8 °*

#### 5.1.4 Puntamento verticale dell'antenna da 100 mm (4")

Per un'accuratezza di misura ottimale, l'antenna deve essere installata ad angolo retto rispetto alla superficie del fluido. A questo scopo, l'antenna da 100 mm (4") è sempre provvista di un'unità di puntamento. Lo strumento di puntamento è accompagnato da una livella indicante l'allineamento corretto.

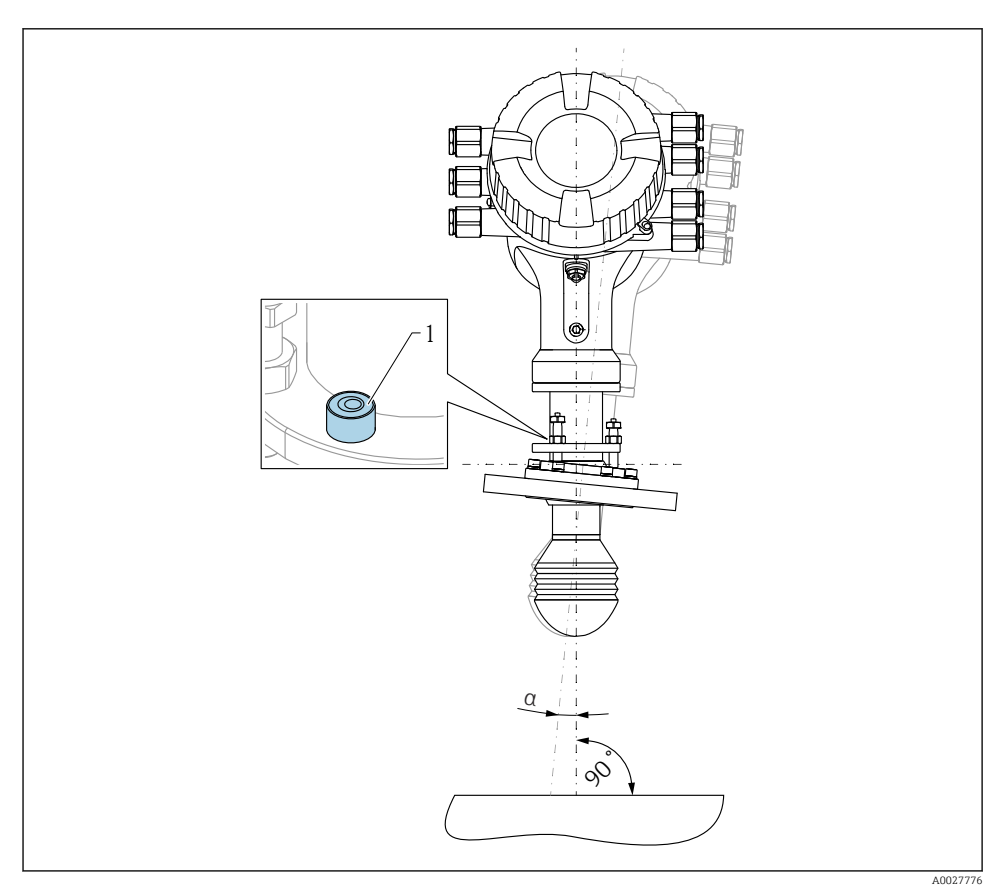

 *3 Unità di puntamento dell'antenna da 100 mm (4")*

- *1 Strumento di puntamento indicante l'allineamento corretto*
- *α Angolo di puntamento; αmax = 25 °*

# <span id="page-16-0"></span>6 Connessione elettrica

### 6.1 Assegnazione dei morsetti

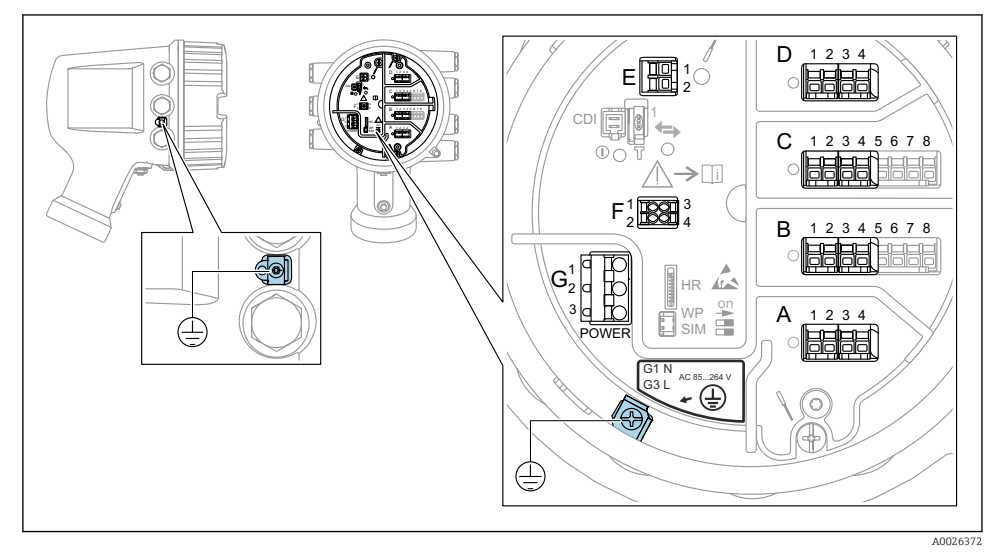

 *4 Vano morsetti (esempio tipico) e morsetti di terra*

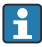

#### Filettatura della custodia

Le filettature del vano connessioni e dell'elettronica possono essere rivestite con materiale anti-attrito.

Per tutti i materiali della custodia vale quanto segue:

Non lubrificare le filettature della custodia.

#### Area morsetti A/B/C/D (slot per moduli I/O)

Modulo: fino a quattro moduli I/O, in base al codice d'ordine

- I moduli con quattro morsetti possono essere inseriti in uno qualsiasi di questi slot.
- I moduli con otto morsetti possono essere inseriti negli slot B o C.

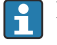

#### L'assegnazione esatta dei moduli agli slot dipende dalla versione del dispositivo  $\rightarrow$   $\spadesuit$  22.

#### Area morsetti E

Modulo: interfaccia HART Ex i/IS

- $\bullet$  E1: H+
- E2: H-

A0018339

#### Area morsetti F

Display separato

- $\bullet$  F1:  $V_{c.c.}$  (connesso al morsetto 81 del display separato)
- F2: segnale B (connesso al morsetto 84 del display separato)
- F3: segnale A (connesso al morsetto 83 del display separato)
- F4: terra (connessa al morsetto 82 del display separato)

#### Area morsetti G (per alimentazione CA ad alta tensione e alimentazione CA a bassa tensione)

 $\triangleq$ 

- $\blacksquare$  G1: N
- G2: non collegato
- $-$  G3: L

#### Area morsetti G (per alimentazione CC a bassa tensione)

- $-$  G1: L-
- G2: non collegato
- $G3: L+$

#### Area morsetti: terra di protezione

Modulo: messa a terra di protezione (vite M4)

 *5 Area morsetti: terra di protezione*

#### 6.1.1 Alimentazione

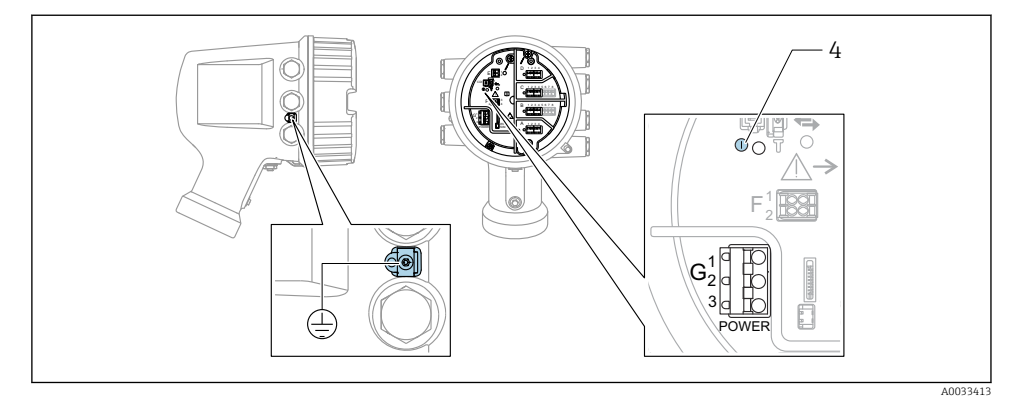

*G1 N*

*G2 non collegato*

*G3 L*

*4 LED verde: indica l'alimentazione*

La tensione di alimentazione è indicata anche sulla targhetta. f

#### Tensione di alimentazione

#### Alimentazione c.a. alta tensione:

Valore operativo: 100 … 240  $V_{AC}$  (-15 % + 10 %) = 85 … 264  $V_{AC}$ , 50/60 Hz

#### Alimentazione c.a. bassa tensione:

Valore operativo: 65 V<sub>AC</sub> (-20 % + 15 %) = 52 ... 75 V<sub>AC</sub>, 50/60 Hz

#### Alimentazione c.c. bassa tensione:

Valore operativo: 24 … 55  $V_{\text{DC}}$  (- 20 % + 15 %) = 19 … 64  $V_{\text{DC}}$ 

#### Potenza assorbita

La potenza massima varia in base alla configurazione dei moduli. Il valore indica la potenza massima apparente, in base alla quale selezionare i cavi applicabili. La potenza effettiva consumata attuale è 12 W.

Alimentazione c.a. alta tensione: 28,8 VA

Alimentazione c.a. bassa tensione: 21,6 VA

Alimentazione c.c. bassa tensione: 13,4 W

#### 6.1.2 Display operativo e di visualizzazione separato DKX001

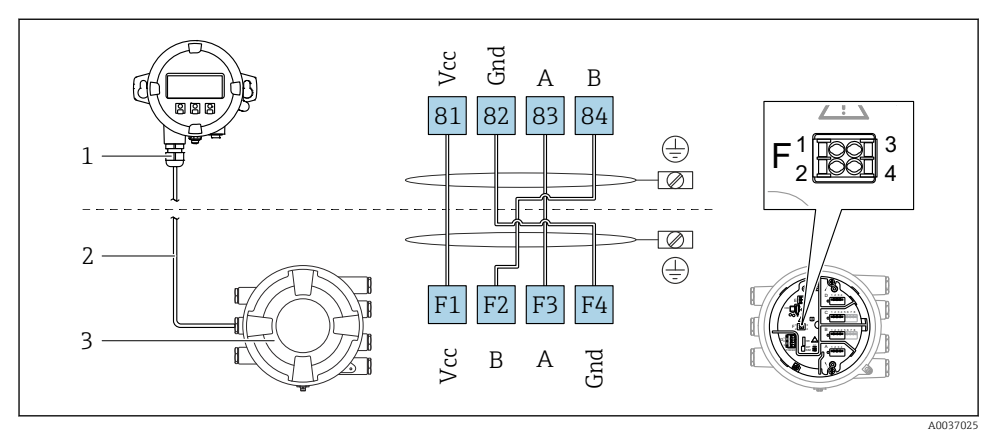

- *6 Connessione del modulo operativo e di visualizzazione separato DKX001 al dispositivo per la misura nei serbatoi (NMR8x, NMS8x o NRF8x)*
- *1 Display operativo e di visualizzazione separato*
- *2 Cavo di collegamento*
- *3 Dispositivo per la misura nei serbatoi (NMR8x, NMS8x or NRF8x)*

Il modulo operativo e di visualizzazione separato DKX001 è disponibile tra gli accessori. Per maggiori informazioni, v. SD01763D.

- Il valore misurato è indicato simultaneamente sul modulo DKX001 e sul display operativo e di visualizzazione locale.
	- Il menu operativo non è accessibile contemporaneamente sui due moduli. Se si accede al menu operativo da uno di questi moduli, l'altro viene bloccato automaticamente. Il blocco rimane attivo finché non si chiude il menu nel primo modulo (ritorno alla visualizzazione del valore di misura).

#### 6.1.3 Interfaccia HART Ex i/IS

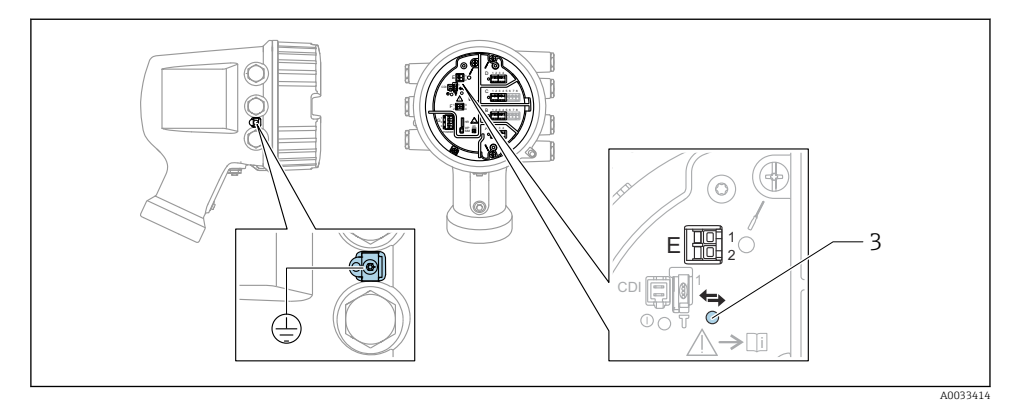

- *E1 H+*
- *E2 H-*
- *3 LED arancione: indica la comunicazione dei dati*
- Per i trasmettitori slave HART connessi, questa interfaccia opera sempre come master HART principale. È comunque possibile configurare i moduli I/O analogici come master o slave HART →  $\bigcirc$  25 →  $\bigcirc$  28.

### <span id="page-21-0"></span>6.1.4 Slot per moduli di I/O

Il vano morsetti contiene quattro slot (A, B, C e D) per i moduli di I/O. In base alla versione del dispositivo (posizioni d'ordine 040, 050 e 060), questi slot possono contenere moduli di I/O differenti. L'assegnazione degli slot del dispositivo è indicata anche su un'etichetta applicata alla copertura posteriore del modulo display.

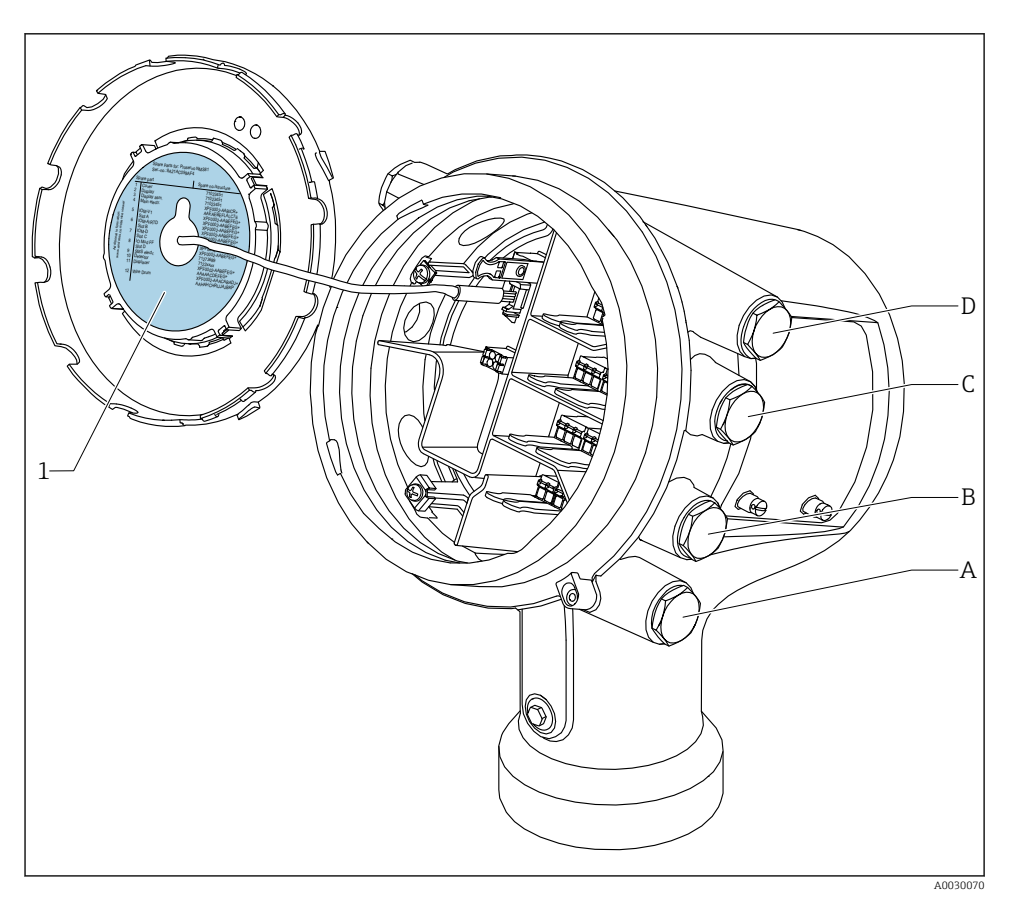

- *1 Etichetta indicante (tra altri dati) i moduli contenuti negli slot da A a D.*
- *A Ingresso cavo per lo slot A*
- *B Ingresso cavo per lo slot B*
- *C Ingresso cavo per lo slot C*
- *D Ingresso cavo per lo slot D*

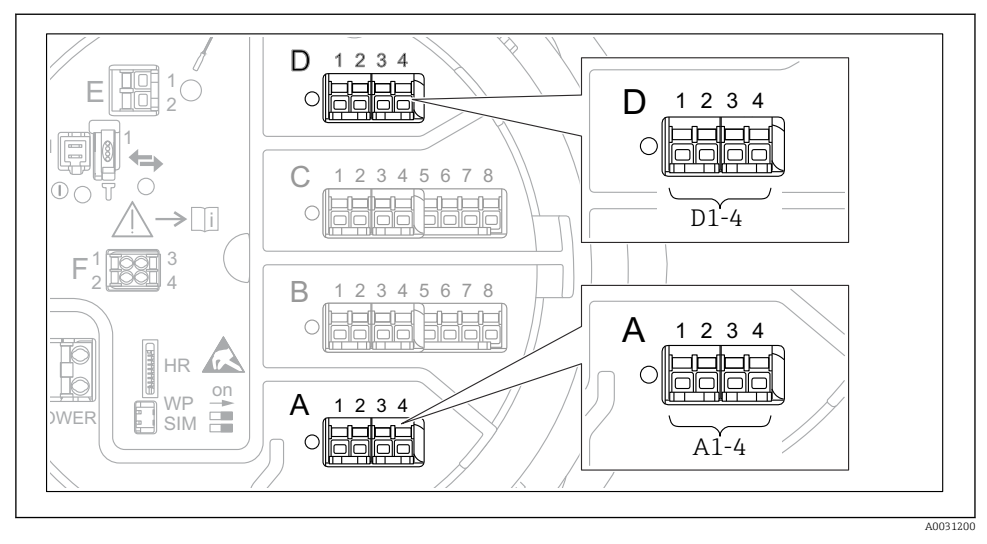

<span id="page-22-0"></span>6.1.5 Morsetti del modulo "Modbus", del modulo "V1" o del modulo "WM550"

 *7 Designazione dei moduli "Modbus", "V1" o "WM550" (esempi); in base alla versione del dispositivo, questi moduli possono trovarsi anche negli slot B o C.*

In funzione della versione del dispositivo, il modulo "Modbus", "V1" o "WM550" può trovarsi in slot differenti del vano morsetti. Nel menu operativo, le interfacce "Modbus" e "V1" o "WM550" sono designate in base al rispettivo slot e ai morsetti di quello slot: A1-4, B1-4, C1-4, D1-4.

#### Morsetti del modulo "Modbus"

Designazione del modulo nel menu operativo: **Modbus X1-4**;  $(X = A, B, C \circ D)$ 

- $\bullet$  X1<sup>1</sup>
	- Nome morsetto: S
	- Descrizione: schermatura del cavo collegata a TERRA attraverso un condensatore
- $\bullet$  X<sub>2</sub> <sup>1</sup>)
	- Nome morsetto: 0V
	- Descrizione: riferimento comune
- $\bullet$  X3<sup>1)</sup>
	- Nome morsetto: B-
	- Descrizione: linea di segnale senza inversione
- $\bullet$  X<sub>4</sub> <sup>1</sup>)
	- Nome morsetto: A+
	- Descrizione: linea di segnale con inversione

<sup>1)</sup> Qui, la "X" rappresenta uno degli slot "A", "B", "C" o "D".

#### Morsetti dei moduli "V1" e "WM550"

Designazione del modulo nel menu operativo: V1 X1-4 o WM550 X1-4; (X = A, B, C o D)  $\bullet$  X1<sup>2</sup>

- - Nome morsetto: S
- Descrizione: schermatura del cavo collegata a TERRA attraverso un condensatore
- $\bullet$  X<sub>2</sub> <sup>1</sup>)
	- Nome morsetto: -
	- Descrizione: non collegato
- $\bullet$  X3<sup>[1\)](#page-22-0)</sup>
	- Nome morsetto: B-
	- Descrizione: segnale negativo (-) nel loop del protocollo
- $\bullet$  X4<sup>[1\)](#page-22-0)</sup>
	- Nome morsetto: A+
	- Descrizione: segnale positivo (+) nel loop del protocollo

<sup>2)</sup> Qui, la "X" rappresenta uno degli slot "A", "B", "C" o "D".

#### <span id="page-24-0"></span>6.1.6 Connessione del modulo "I/O analogico" per l'uso passivo

- Nell'uso passivo, la tensione di alimentazione per la linea di comunicazione deve  $\mathbf{a}$ provenire da una sorgente esterna.
	- Il cablaggio deve essere adatto alla modalità operativa prevista del modulo di I/O analogico; vedere gli schemi qui sotto.
	- Per la linea di segnale 4...20 mA è necessario usare un cavo schermato.

#### "Modalità operativa" = "4..20mA output" o "HART slave +4..20mA output"

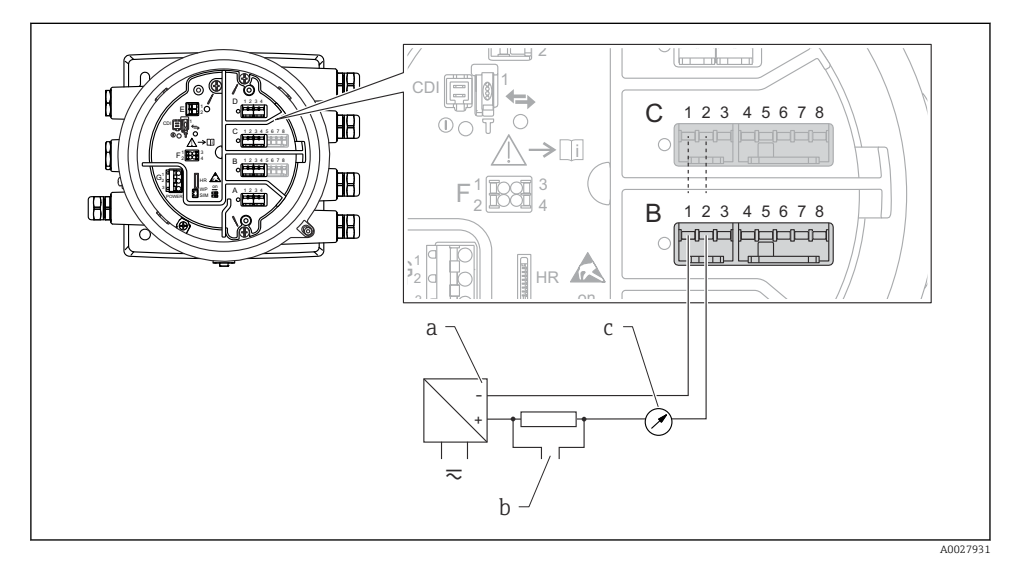

 *8 Uso passivo del modulo di I/O analogico in modalità di uscita*

- *a Alimentazione*
- *b Segnale in uscita HART*
- *c Valutazione segnale analogico*

#### "Modalità operativa" = "4..20mA input" o "HART master+4..20mA input"

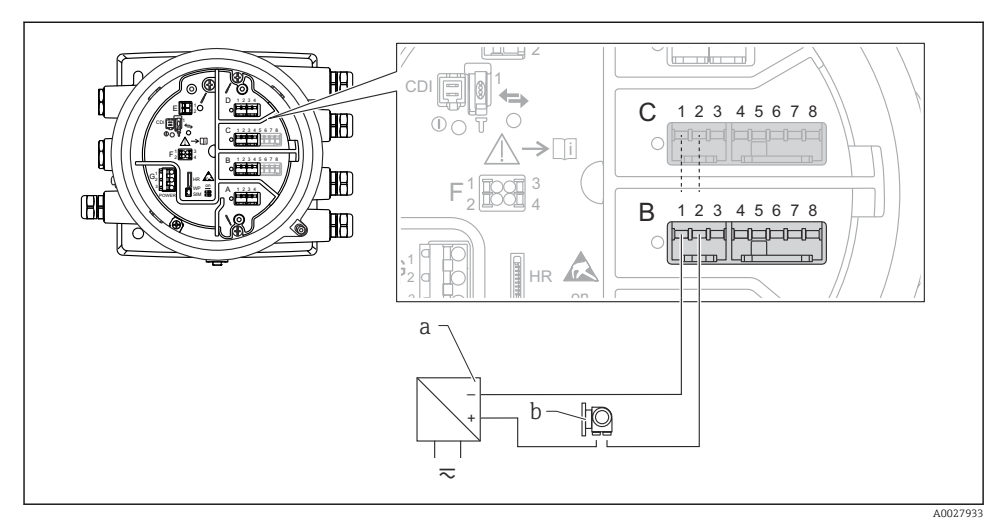

 *9 Uso passivo del modulo di I/O analogico in modalità di ingresso*

- *a Alimentazione*
- *b Dispositivo esterno con segnale in uscita 4...20 mA e/o HART*

#### "Modalità operativa" = "HART master"

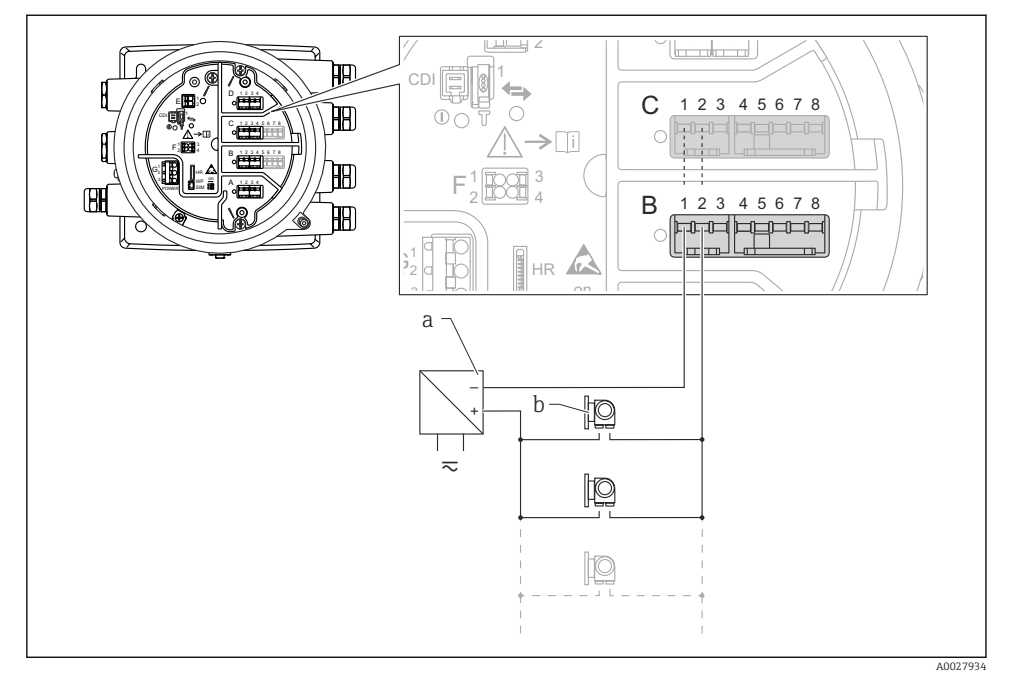

 *10 Uso passivo del modulo di I/O analogico in modalità master HART*

- *a Alimentazione*
- *b Fino a 6 dispositivi esterni con segnale in uscita HART*

#### <span id="page-27-0"></span>6.1.7 Connessione del modulo "I/O analogico" per l'uso attivo

- Nell'uso attivo, la tensione di alimentazione per la linea di comunicazione viene fornita f dal dispositivo stesso. Non è richiesta un'alimentazione esterna.
	- Il cablaggio deve essere adatto alla modalità operativa prevista del modulo di I/O analogico; vedere gli schemi qui sotto.
	- Per la linea di segnale 4...20 mA è necessario usare un cavo schermato.
- Consumo di corrente massimo dei dispositivi HART connessi: 24 mA (ovvero, se sono connessi 6 dispositivi, 4 mA per dispositivo).
	- Tensione di uscita del modulo Ex-d: 17,0 V@4 mA a 10,5 V@22 mA
	- Tensione di uscita del modulo Ex-ia: 18,5 V@4 mA a 12,5 V@22 mA

#### "Modalità operativa" = "4..20mA output" o "HART slave +4..20mA output"

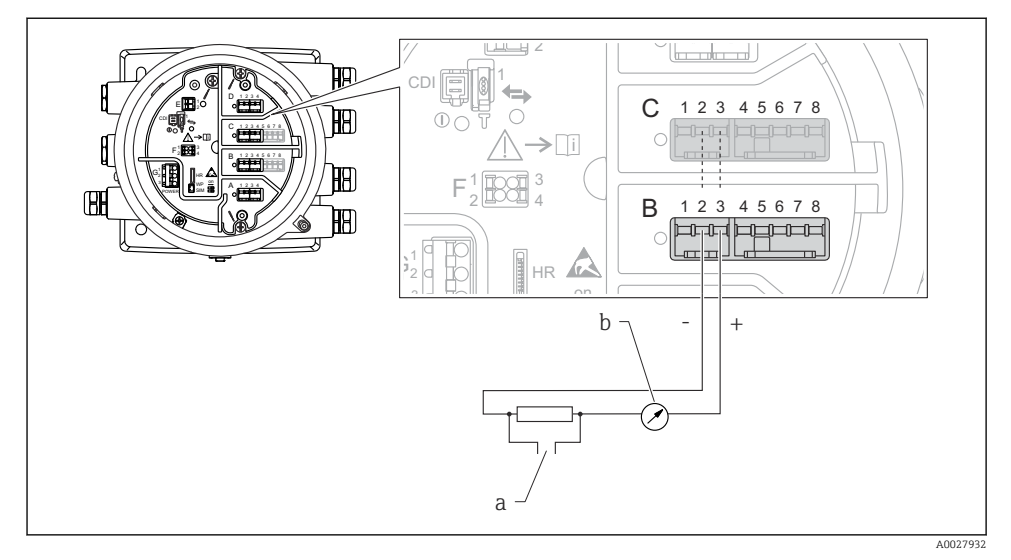

- *11 Uso attivo del modulo di I/O analogico in modalità di uscita*
- *a Segnale in uscita HART*
- *b Valutazione segnale analogico*

#### "Modalità operativa" = "4..20mA input" o "HART master+4..20mA input"

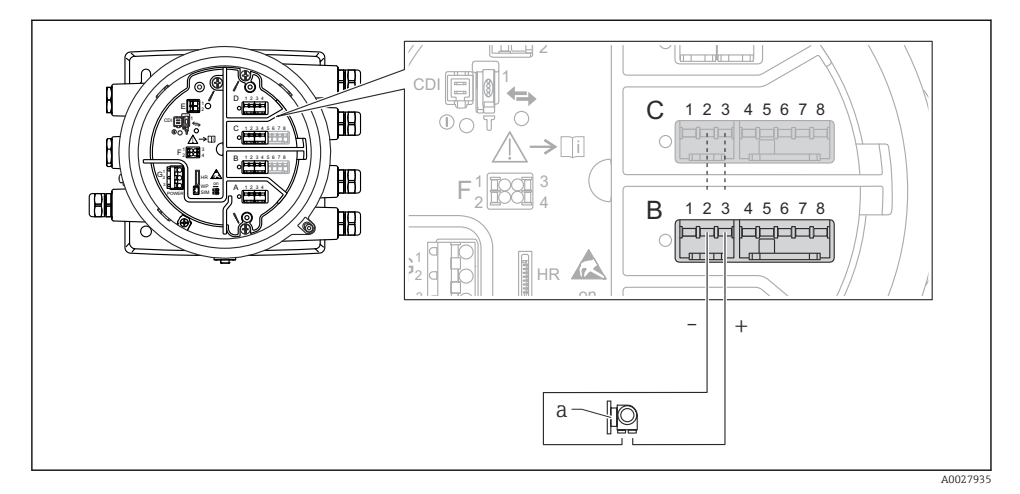

- *12 Uso attivo del modulo di I/O analogico in modalità di ingresso*
- *a Dispositivo esterno con segnale in uscita 4...20 mA e/o HART*

#### "Modalità operativa" = "HART master"

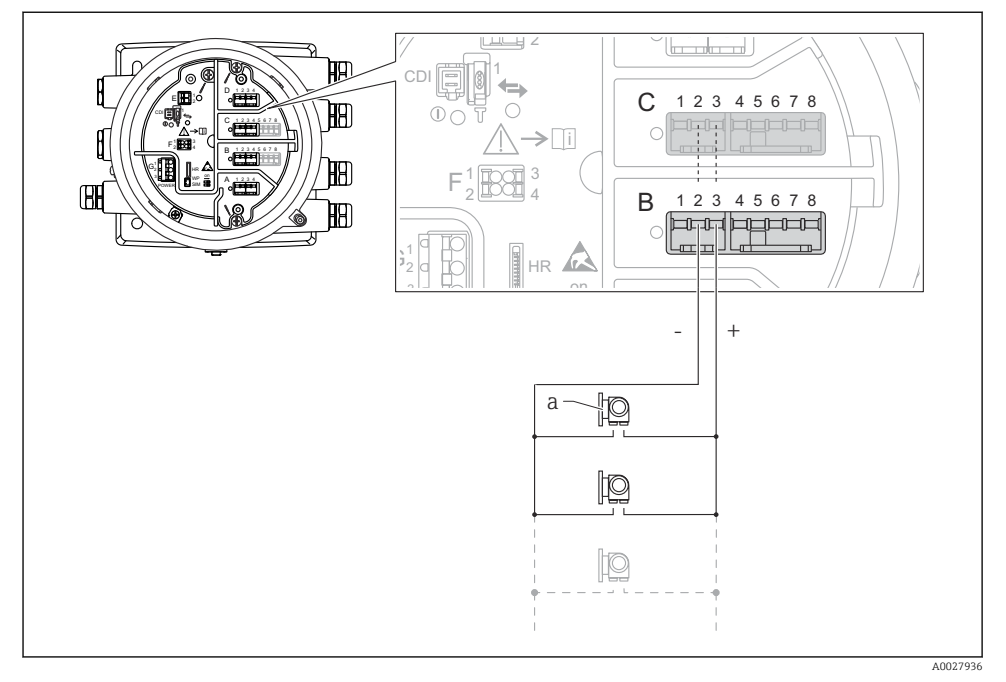

 *13 Uso attivo del modulo di I/O analogico in modalità master HART*

- *a Fino a 6 dispositivi esterni con segnale in uscita HART*
	- Il consumo massimo di corrente per i dispositivi HART collegati è di 24 mA (4 mA per dispositivo se sono collegati 6 dispositivi).

#### 6.1.8 Connessione di un RTD

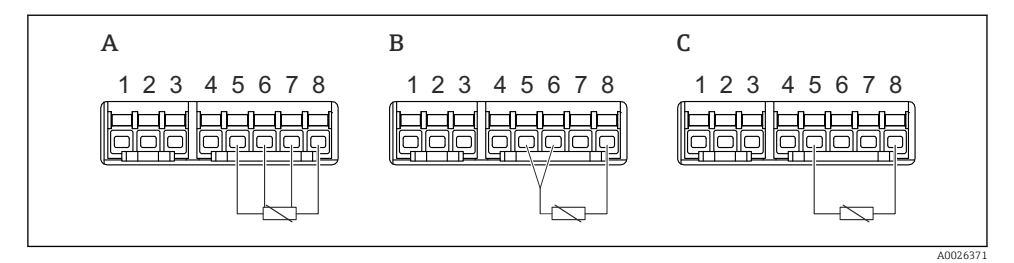

- *A Connessione RTD a 4 fili*
- *B Connessione RTD a 3 fili*
- *C Connessione RTD a 2 fili*

Per la connessione RTD, è necessario usare un cavo schermato.

#### 6.1.9 Morsetti del modulo "I/O digitale"

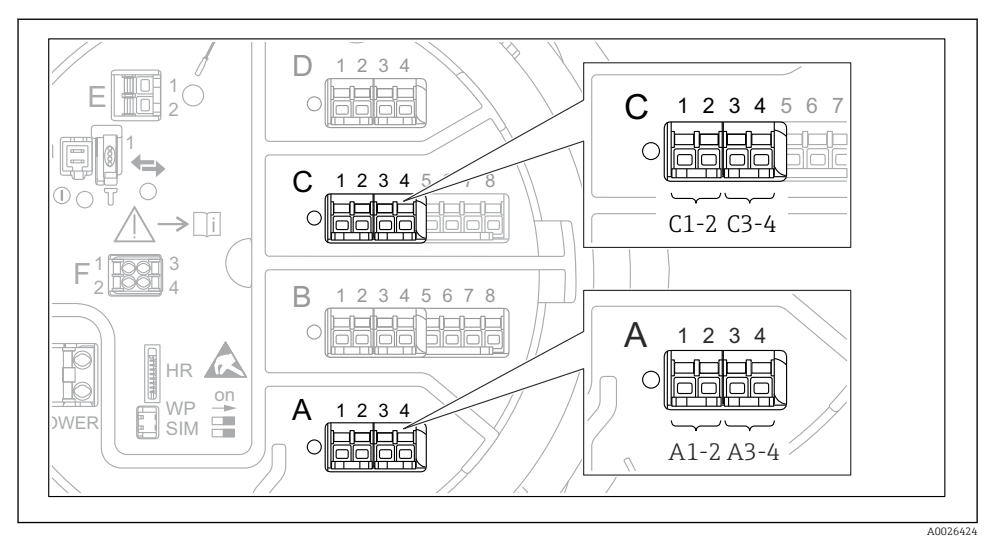

 *14 Designazione degli ingressi o delle uscite digitali (esempi)*

- Ogni modulo di I/O digitale fornisce due ingressi o uscite digitali.
- Nel menu operativo, gli ingressi o le uscite sono designati in base al rispettivo slot e ai due morsetti di quello slot. A1-2, ad esempio, denota i morsetti 1 e 2 dello slot A. Lo stesso vale per gli slot B, C e D se questi contengono un modulo I/O digitale.
- Per ognuna di queste coppie di morsetti, nel menu operativo è possibile selezionare una delle seguenti modalità operative:
	- Disabilita
	- Uscita passiva
	- Ingresso passivo
	- Ingresso attivo

### <span id="page-32-0"></span>6.2 Requisiti di collegamento

#### 6.2.1 Specifiche del cavo

#### Morsetti

#### Sezione del filo 0,2 … 2,5 mm<sup>2</sup> (24 … 13 AWG)

Da utilizzare per morsetti con funzione: segnale e alimentazione

- Morsetti a molla (NMx8x-xx1...)
- Morsetti a vite (NMx8x-xx2...)

#### Sezione del filo max.2,5 mm<sup>2</sup> (13 AWG)

Da utilizzare per morsetti con funzione: morsetto di terra nel vano morsetti

#### Sezione del filo max.4 mm<sup>2</sup> (11 AWG)

Da utilizzare per morsetti con funzione: morsetto di terra nella custodia

#### Linea di alimentazione

Il cavo standard del dispositivo è sufficiente per la linea di alimentazione.

#### Linee di segnale analogico

Usare un cavo schermato per:

- le linee di segnale 4 … 20 mA.
- la connessione RTD.

#### Linee di segnale I/O digitali

- Se si utilizzano i relè, si consiglia di utilizzare un cavo schermato.
- Attenersi allo schema di messa a terra dell'impianto.

#### Linea di comunicazione HART

Se si utilizza il protocollo HART, si consiglia di utilizzare un cavo schermato. Attenersi allo schema di messa a terra dell'impianto.

#### Linea di comunicazione Modbus

- Attenersi alle condizioni previste per i cavi dalla norma TIA-485-A della Telecommunications Industry Association.
- Altre condizioni: usare un cavo schermato.

#### Linea di comunicazione V1

- Doppino intrecciato, cavo schermato o non schermato
- Resistenza in un cavo singolo:  $\leq 120 \Omega$
- Capacitanza tra linee:  $\leq 0.3 \mu$ F

#### Linea di comunicazione WM550

- Doppino intrecciato, cavo non schermato
- Sezione minima 0,5 mm<sup>2</sup> (20 AWG)
- Resistenza totale massima del cavo: ≤ 250 Ω
- Cavo a bassa capacitanza

### <span id="page-33-0"></span>6.3 Garantire il grado di protezione

Per far sì che il grado di protezione corrisponda a quello indicato nelle specifiche, procedere come segue dopo avere eseguito il collegamento elettrico:

- 1. Controllare che le tenute della custodia siano pulite e inserite correttamente. Se necessario, asciugare, pulire o sostituire le guarnizioni.
- 2. Serrare tutte le viti della custodia e avvitare i coperchi.
- 3. Serrare saldamente i pressacavi.
- 4. Per evitare che l'umidità penetri nell'ingresso cavo, stendere il cavo in modo che formi un'ansa verso il basso prima dell'ingresso cavo ("trappola per l'acqua").

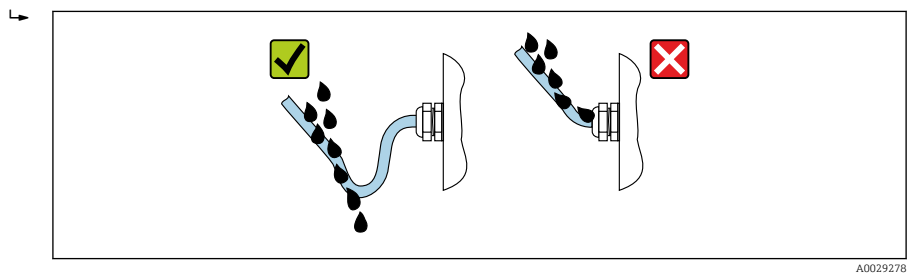

5. Inserire viti cieche appropriate per la classe di sicurezza del dispositivo (es. Ex d/XP).

# <span id="page-34-0"></span>7 Messa in servizio

### 7.1 Metodi operativi

#### 7.1.1 Comando tramite display locale

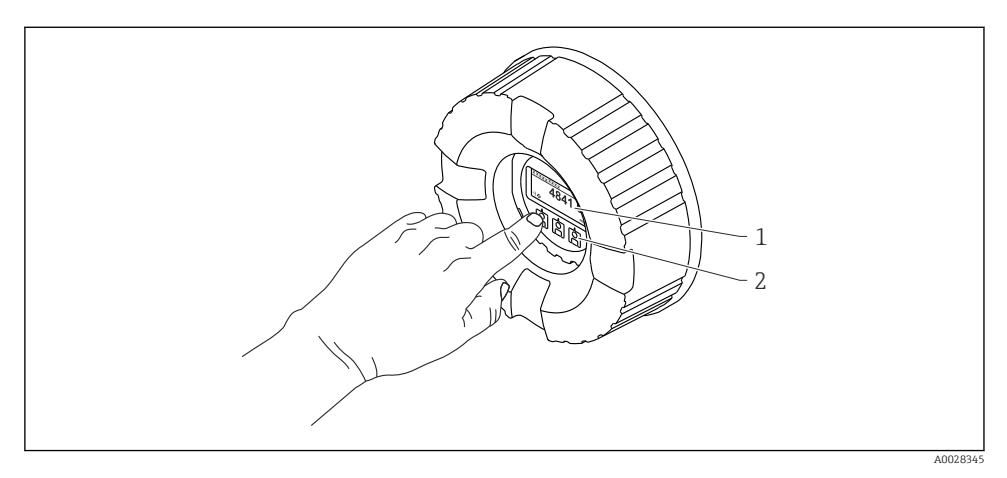

- *15 Display ed elementi operativi*
- *1 Display a cristalli liquidi (LCD)*
- *2 Tasti ottici; possono essere attivati attraverso il vetro del coperchio. In assenza del vetro del coperchio, posizionare il dito senza premere eccessivamente davanti al sensore ottico per l'attivazione. Non premere con forza.*

#### Vista standard (indicazione del valore misurato)

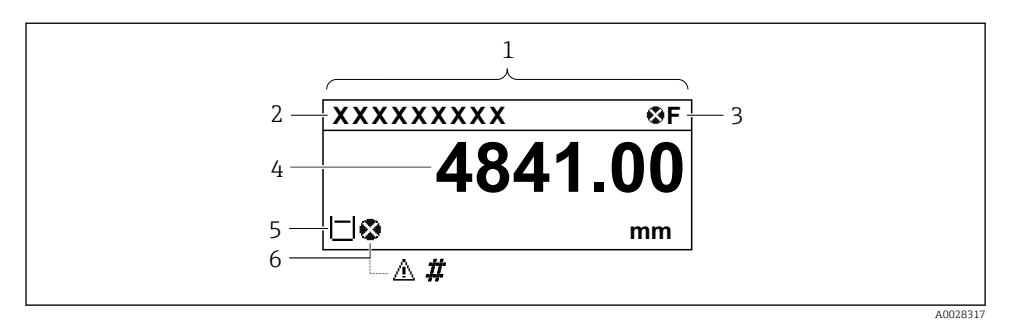

 *16 Aspetto tipico della vista standard (indicazione del valore misurato)*

- *1 Modulo display*
- *2 Tag dispositivo*
- *3 Area di stato*
- *4 Area di visualizzazione per i valori misurati*
- *5 Area di visualizzazione per il valore misurato e simboli di stato della misura*
- *6 Simbolo di stato della misura del valore misurato*

Per il significato dei simboli, vedere le Istruzioni di funzionamento (BA) del dispositivo.

#### *Funzione dei tasti nella vista standard*

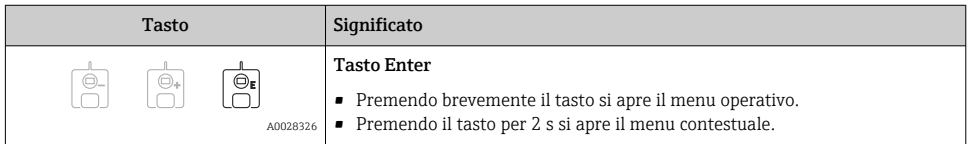

#### Vista di navigazione (menu operativo)

Per accedere al menu operativo (vista di navigazione), procedere come segue:

- 1. Dalla vista standard, premere E per almeno due secondi.
	- $\rightarrow$  Si apre un menu contestuale.
- 2. Selezionare Blocco tasti inattivo dal menu contestuale e confermare premendo E.
- 3. Premere nuovamente E per accedere al menu operativo.

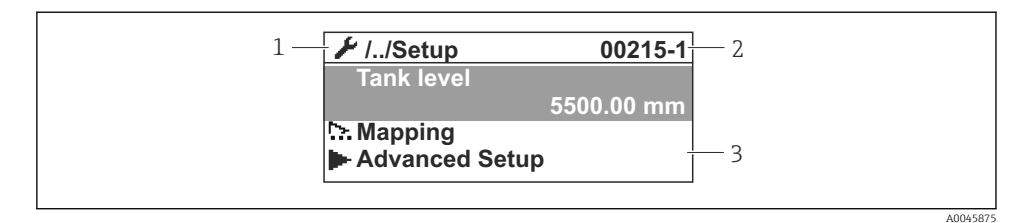

 *17 Schermata di navigazione*

- *1 Sottomenu o procedura guidata corrente*
- *2 Codice di accesso rapido*
- *3 Area di visualizzazione per la navigazione*

#### 7.1.2 Funzionamento mediante interfaccia service e FieldCare/DeviceCare

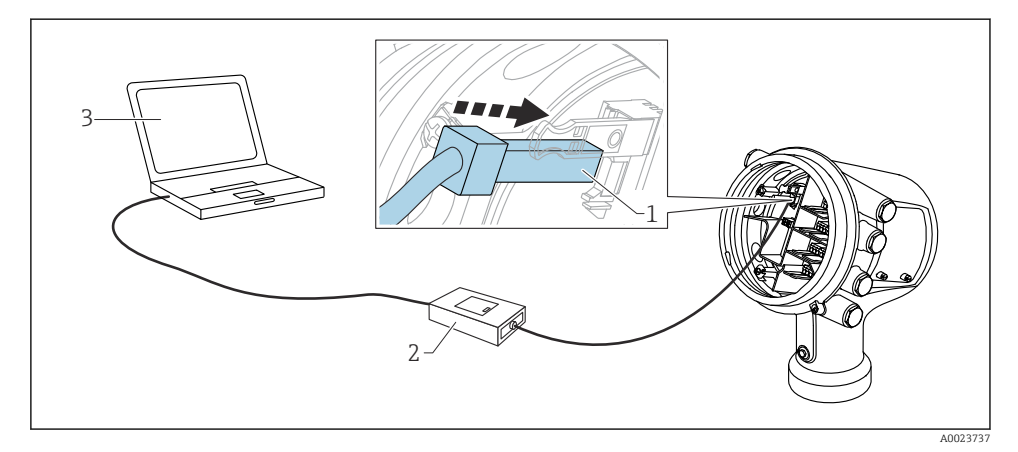

 *18 Funzionamento mediante interfaccia service*

- *1 Interfaccia service (CDI = Common Data Interface Endress+Hauser)*
- *2 Commubox FXA291*
- *3 Computer con tool operativo "FieldCare" o "DeviceCare" e DTM COM "CDI Communication FXA291"*

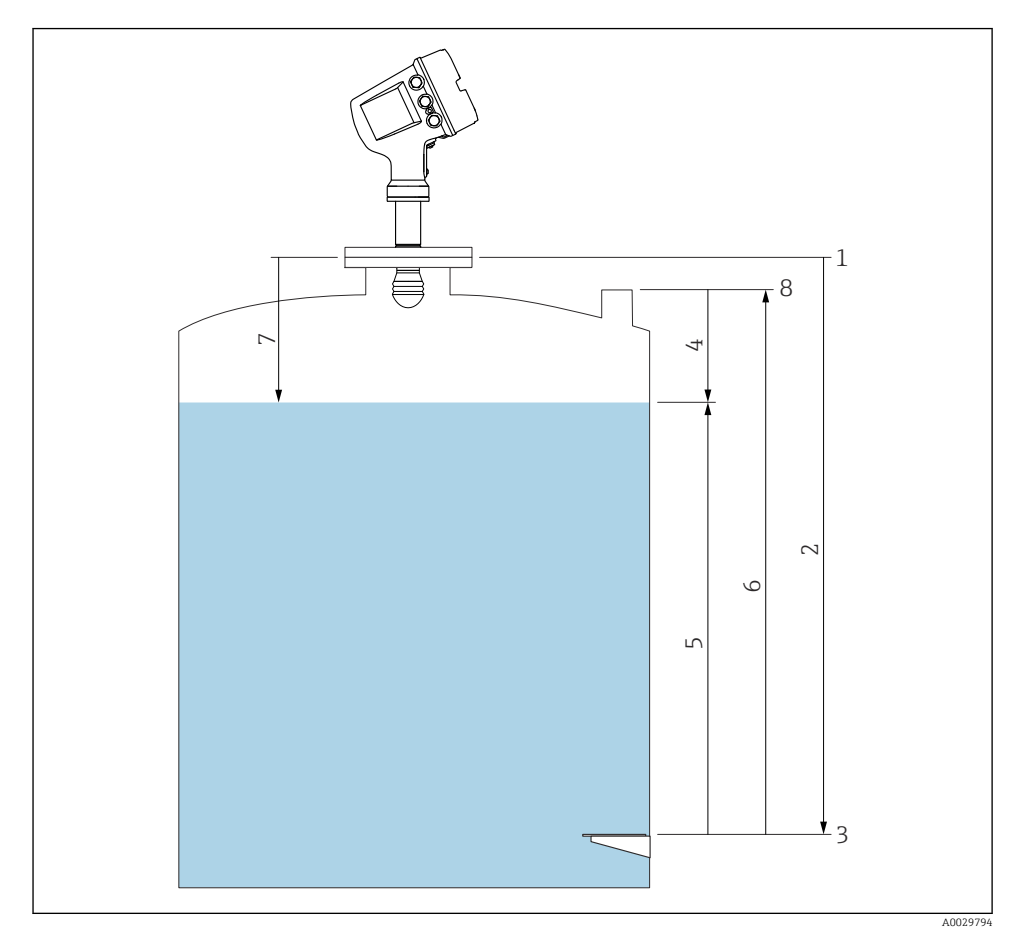

### <span id="page-37-0"></span>7.2 Termini relativi alla misura nel serbatoio

 *19 Termini relativi alla misura radar nel serbatoio*

- *Altezza di riferimento del misuratore*
- *Empty*
- *Piastra di riferimento (livello zero)*
- *Tank ullage*
- *Tank level*
- *Tank reference height*
- *Distanza*
- *Riferimento immersione*

### <span id="page-38-0"></span>7.3 Impostazioni iniziali

#### 7.3.1 Impostazione della lingua del display

#### Impostazione della lingua del display mediante il modulo display

- 1. Nella schermata standard (), premere "E". Se necessario, selezionare Blocco tasti inattivo dal menu contestuale e premere nuovamente "E".
	- $\rightarrow$  Viene visualizzato Language.
- 2. Aprire Language e selezionare la lingua desiderata per il display.

#### Impostazioni della lingua del display mediante un tool operativo (es. FieldCare)

- 1. Accedere a: Configurazione → Configurazione avanzata → Display → Language
- 2. Questa funzione consente di selezionare la lingua di visualizzazione.

Queste impostazioni si riferiscono solo alla lingua sul modulo display. Per impostare la  $\mathbf{h}$ lingua nel tool operativo, usare la funzionalità di selezione della lingua di FieldCare o DeviceCare, rispettivamente.

#### 7.3.2 Impostazione dell'orologio in tempo reale

#### Impostazione dell'orologio in tempo reale mediante il modulo display

- 1. Accedere a: Configurazione → Configurazione avanzata → Date / time → Imposta data
- 2. Utilizzare i seguenti parametri per impostare l'orologio in tempo reale alla data e all'ora attuali: Year, Month, Day, Hour, Minutes.

#### Impostazioni dell'orologio in tempo reale mediante un tool operativo (ad es. FieldCare)

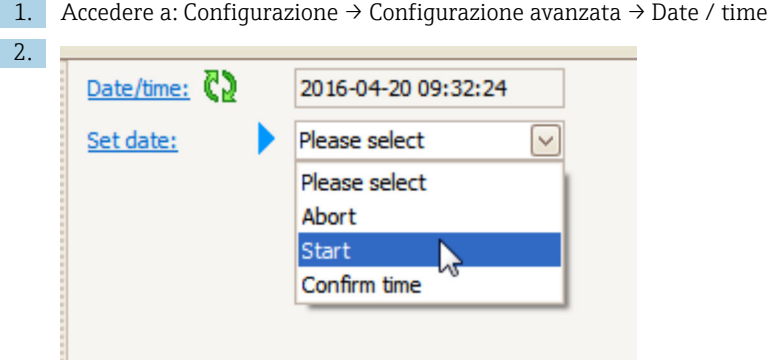

Accedere a Imposta data e selezionare Avvia.

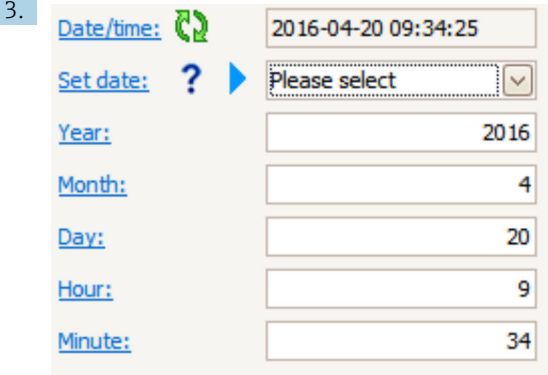

Utilizzare i seguenti parametri per impostare data e ora: Year, Month, Day, Hour, **Minutes** 

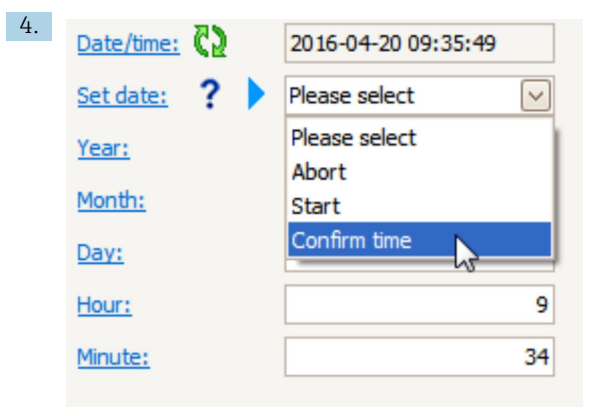

Accedere a Imposta data e selezionare Confirm time.

L'orologio in tempo reale è impostato con la data e l'orario attuali.

## <span id="page-40-0"></span>7.4 Configurazione della misura radar

### 7.4.1 Impostazioni base

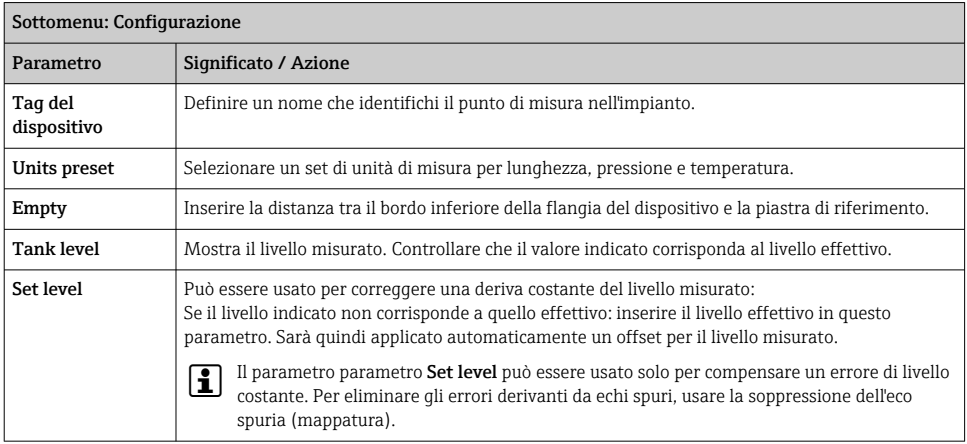

### 7.4.2 Soppressione dell'eco spuria (mappatura)

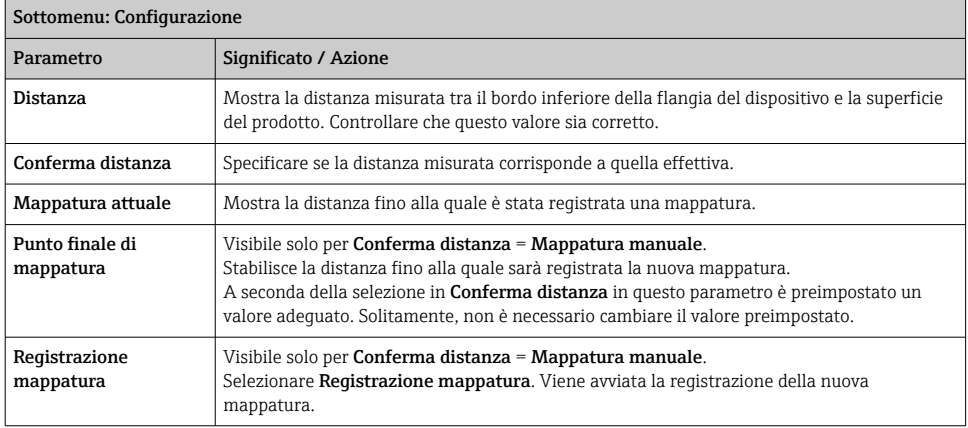

### <span id="page-41-0"></span>7.5 Configurazione degli ingressi

### 7.5.1 Configurazione degli ingressi HART

#### Collegamento e indirizzamento dei dispositivi HART

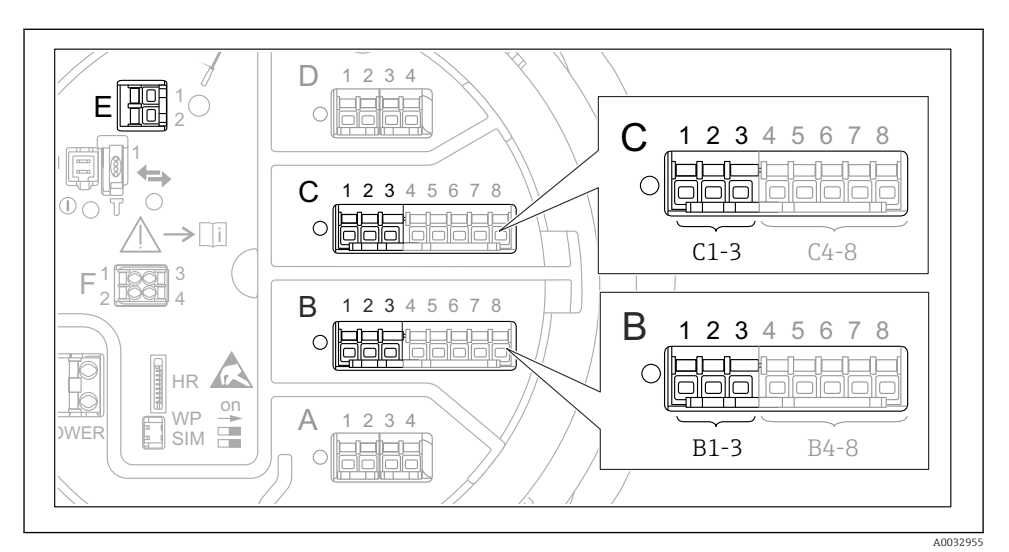

#### *20 Possibili morsetti per loop HART*

- *B Modulo I/O analogico nello slot B (disponibilità in base alla versione del dispositivo)*
- *C Modulo I/O analogico nello slot C (disponibilità in base alla versione del dispositivo)*
- *E HART Ex è l'uscita (disponibile per tutte le versioni del dispositivo)*

Prima di essere collegati a Micropilot Proservo NMS8x, i dispositivi HART devono essere configurati e ricevere un indirizzo HART univoco tramite la propria interfaccia utente <sup>3)</sup>.

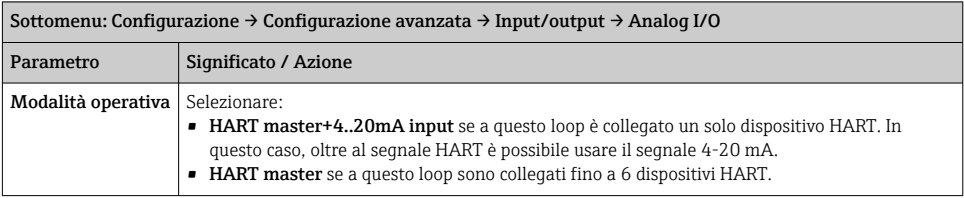

<sup>3)</sup> Il software attuale non supporta i dispositivi HART con indirizzo 0 (zero).

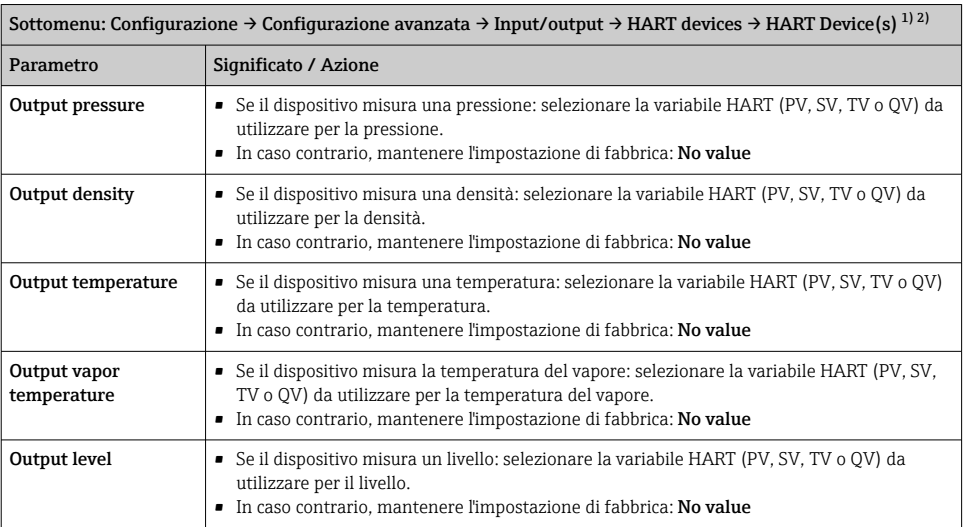

1) Per ogni dispositivo HART collegato, c'è un HART Device(s)

2) Per i dispositivi Prothermo NMT5xx e NMT8x o Micropilot FMR5xx questa impostazione può essere saltata dato che, in questi casi, il tipo di valore misurato viene identificato automaticamente.

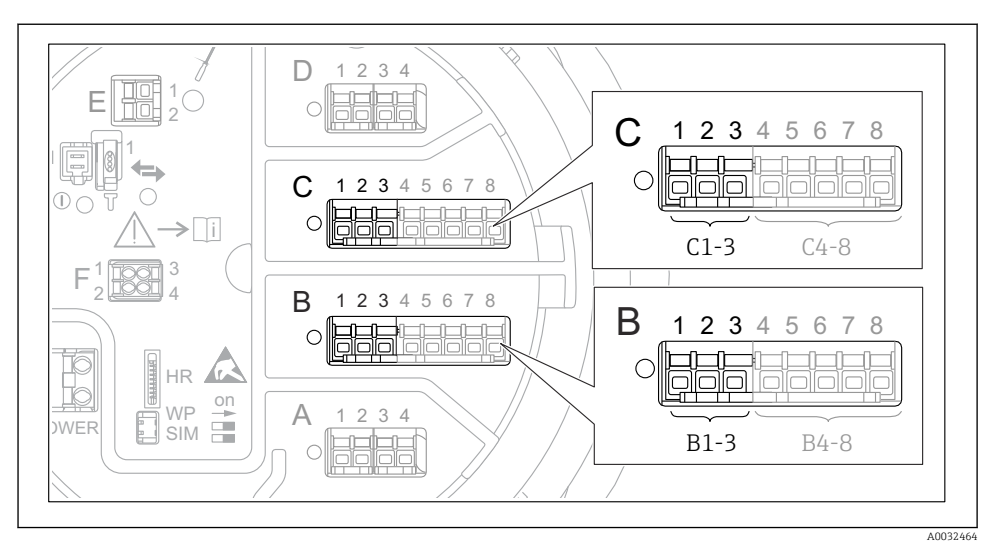

7.5.2 Configurazione degli ingressi 4-20 mA

 *21 Possibili posizioni dei moduli I/O analogici, che possono essere usati come ingresso 4-20 mA. Il codice d'ordine del dispositivo determina quale di questi moduli è realmente presente.*

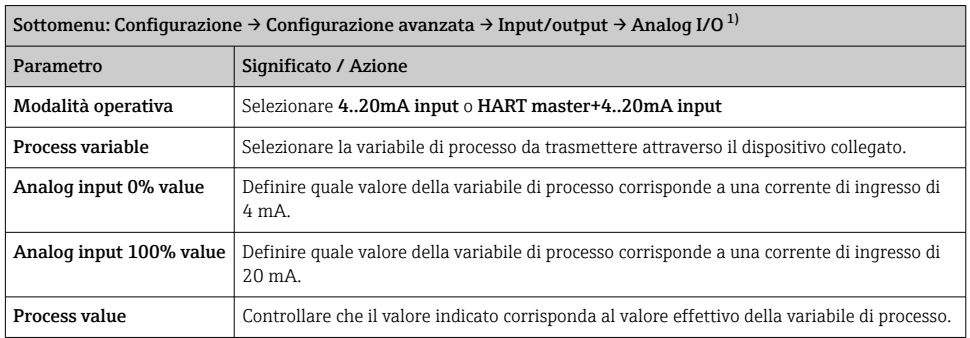

1) C'è un Analog I/O per ogni modulo I/O analogico del dispositivo.

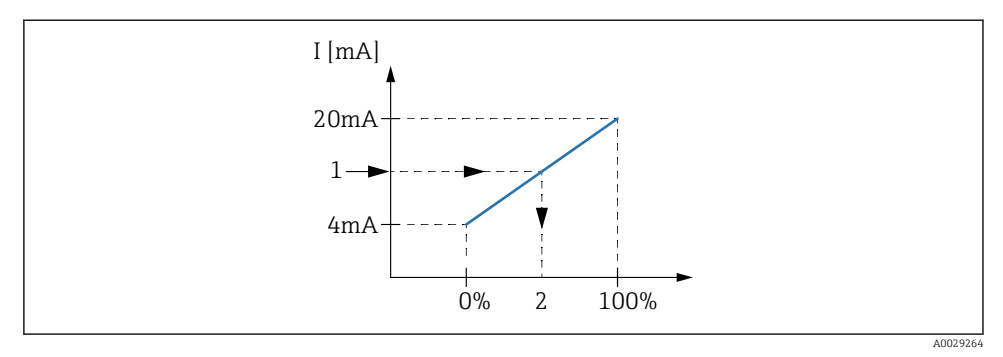

 *22 Scalatura dell'ingresso 4-20 mA alla variabile di processo*

- *1 Input value in mA*
- *2 Process value*

#### 7.5.3 Configurazione di un RTD collegato

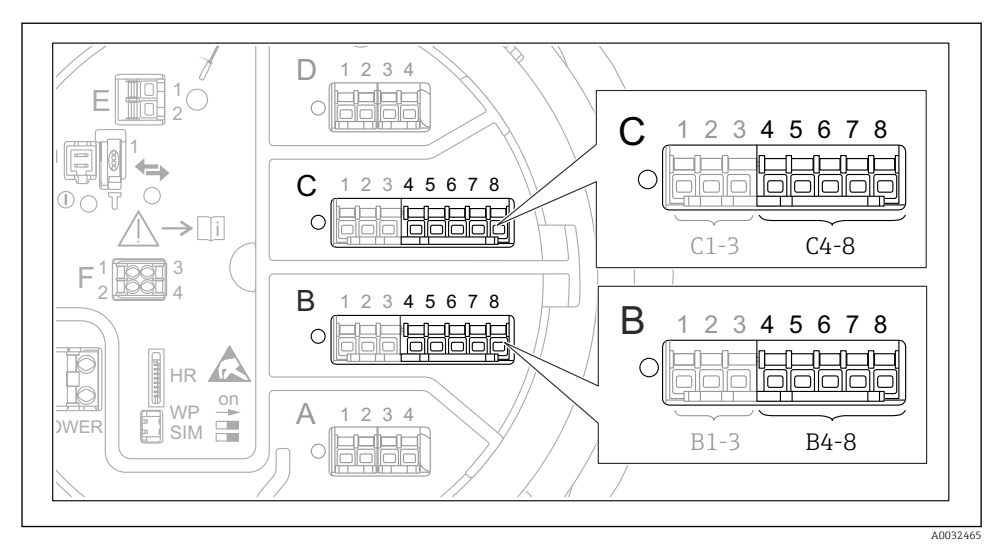

 *23 Possibili posizioni dei moduli I/O analogici in cui è possibile effettuare un collegamento RTD. Il codice d'ordine del dispositivo determina quale di questi moduli è realmente presente.*

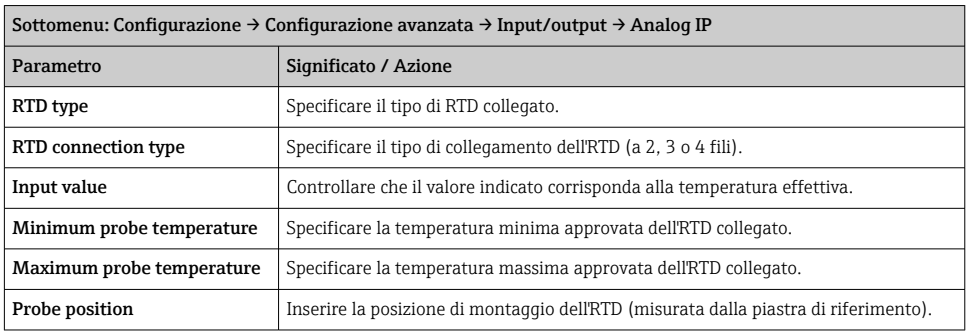

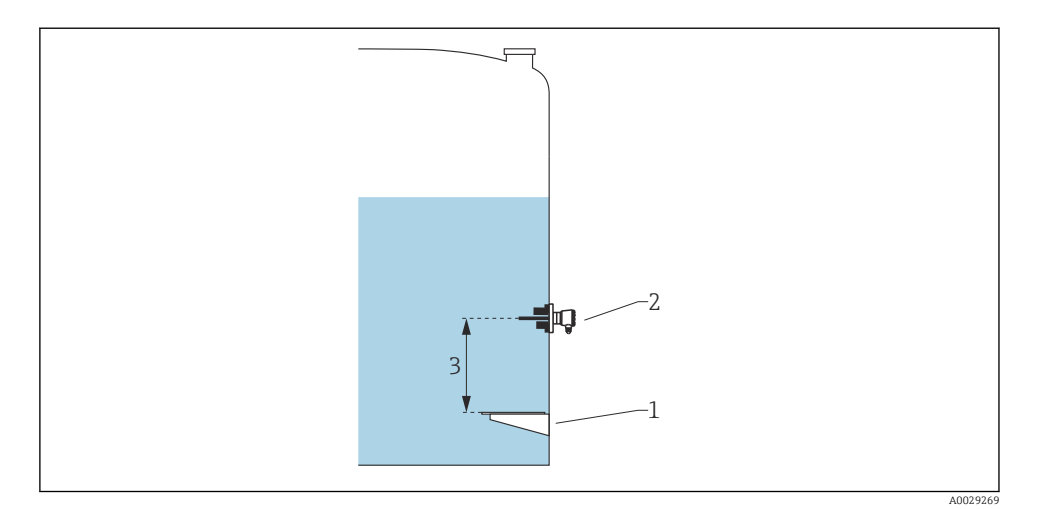

- *Piastra di riferimento (livello zero)*
- *RTD*
- *Probe position*

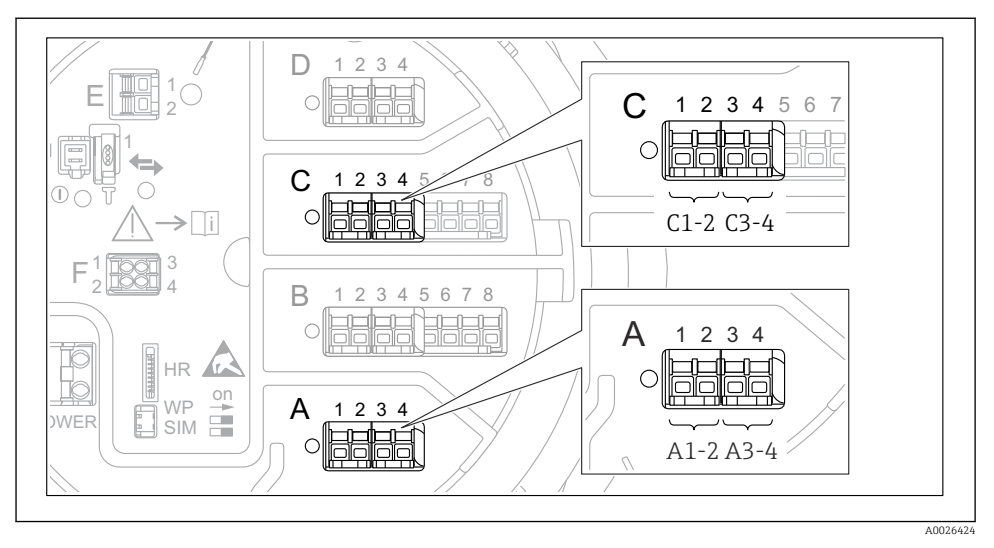

#### 7.5.4 Configurazione degli ingressi digitali

 *24 Possibili posizioni dei moduli I/O digitali (esempi; il codice d'ordine definisce il numero e la posizione dei moduli digitali.*

C'è un Digital Xx-x per ogni modulo I/O digitale del dispositivo. "X" designa lo slot nel vano morsetti, "x-x" i morsetti di quello slot.I parametri più importanti di questo sottomenu sono Modalità operativa e Contact type.

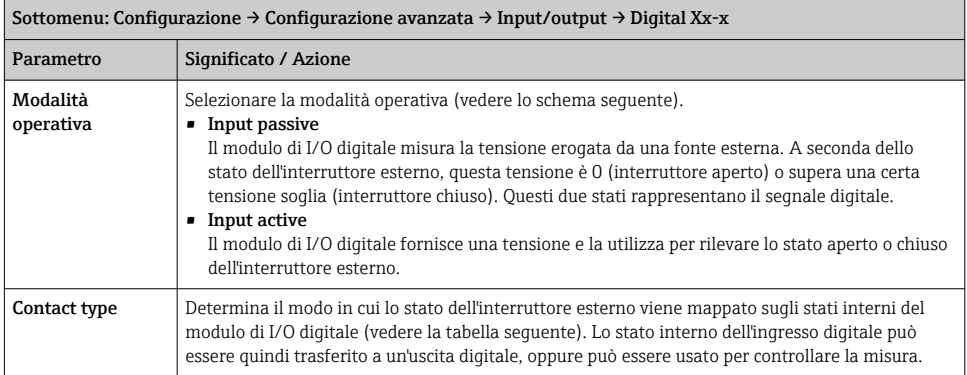

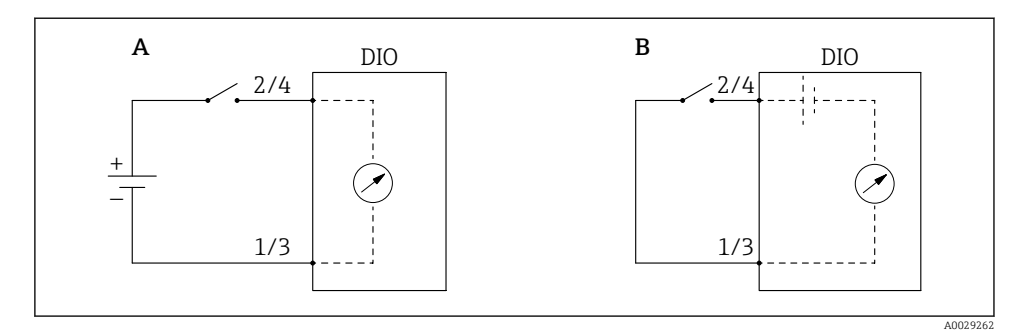

- *A "Modalità operativa" = "Input passive"*
- *B "Modalità operativa" = "Input active"*

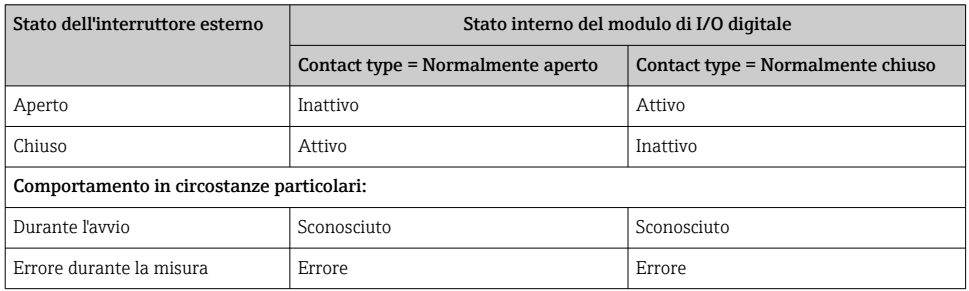

### <span id="page-49-0"></span>7.6 Collegamento dei valori di misura alle variabili del serbatoio

I valori di misura devono essere collegati alle variabili del serbatoio per poter essere utilizzati nell'applicazione di misura.

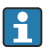

In funzione dell'applicazione, non tutti questi parametri saranno rilevanti in una data situazione.

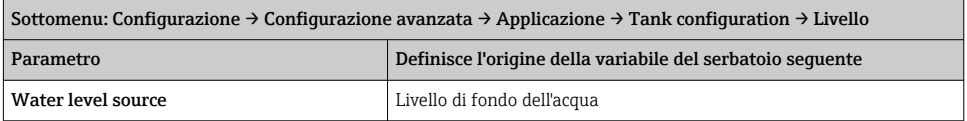

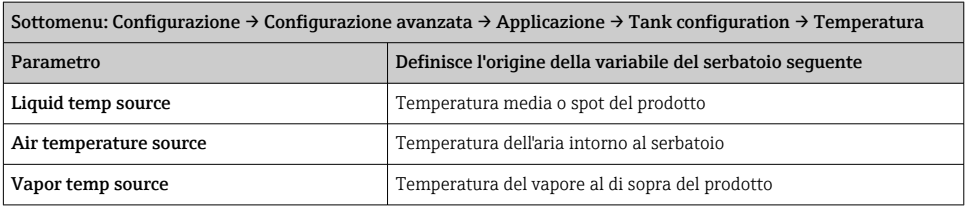

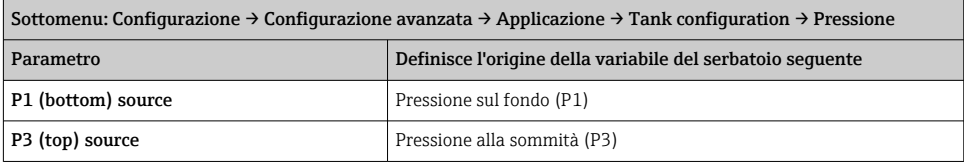

### <span id="page-50-0"></span>7.7 Configurazione degli allarmi (valutazione delle soglie)

È possibile configurare la valutazione della soglia per un massimo di 4 variabili del serbatoio. La valutazione delle soglie genera un allarme se il valore supera una soglia superiore o scende al di sotto di una soglia inferiore, rispettivamente. I valori di soglia possono essere definiti dall'utente.

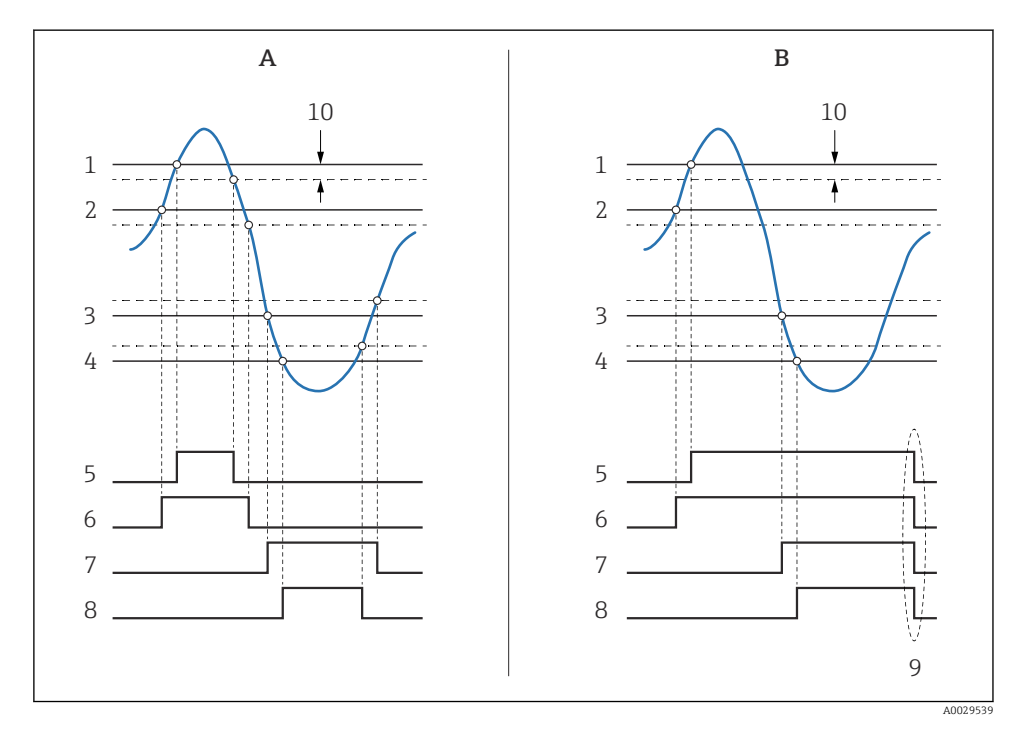

 *25 Principio di funzionamento della valutazione della soglia*

- *A Alarm mode = Attivo/a*
- *B Alarm mode = Latching*
- *HH alarm value*
- *H alarm value*
- *L alarm value*
- *LL alarm value*
- *HH alarm*
- *H alarm*
- *L alarm*
- *LL alarm*
- *"Clear alarm" = "Sì" " o spegnimento/riaccensione*
- *Hysteresis*

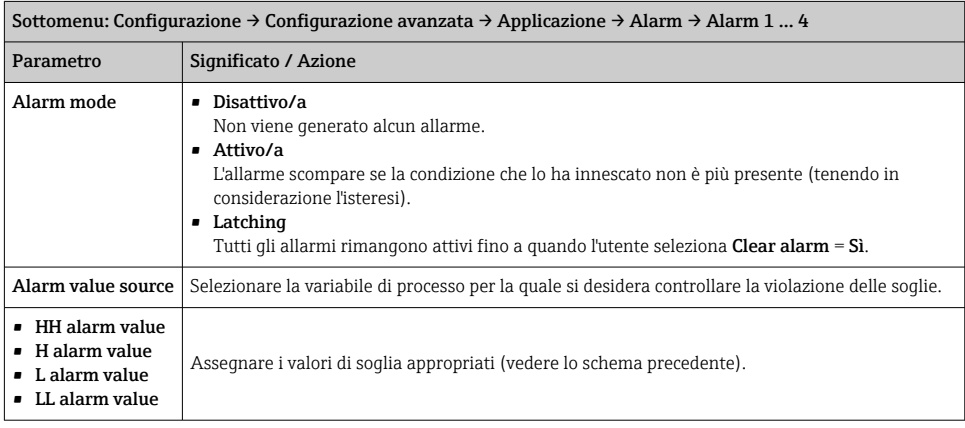

<span id="page-51-0"></span>Per configurare un allarme, assegnare i valori appropriati ai seguenti parametri:

### 7.8 Configurazione del segnale in uscita

#### 7.8.1 Uscita analogica 4 … 20 mA

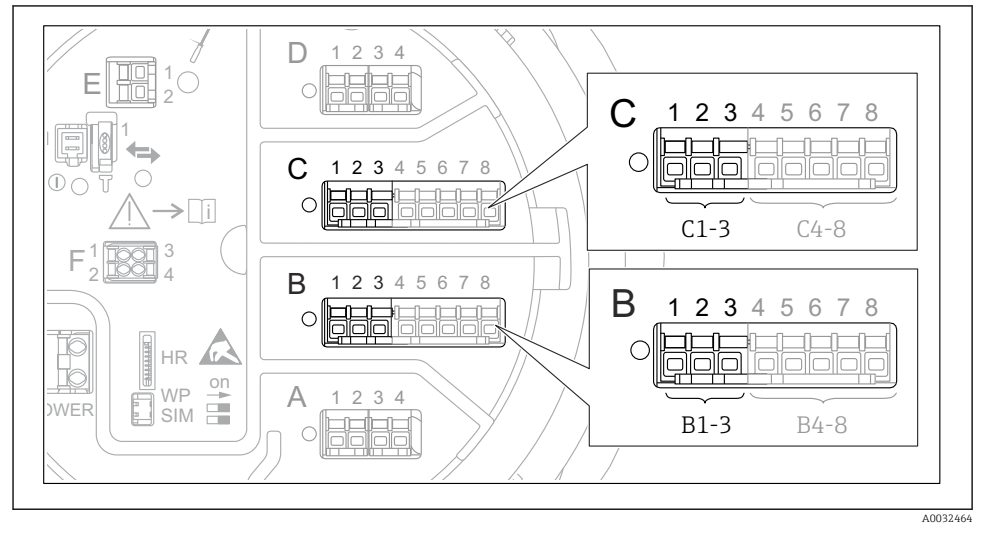

 *26 Possibili posizioni dei moduli I/O analogici, che possono essere usati come uscita 4 … 20 mA. Il codice d'ordine del dispositivo determina quale di questi moduli è realmente presente.*

Ogni modulo di I/O analogico del dispositivo può essere configurato come uscita analogica 4 … 20 mA. A questo scopo, assegnare i valori appropriati ai seguenti parametri:

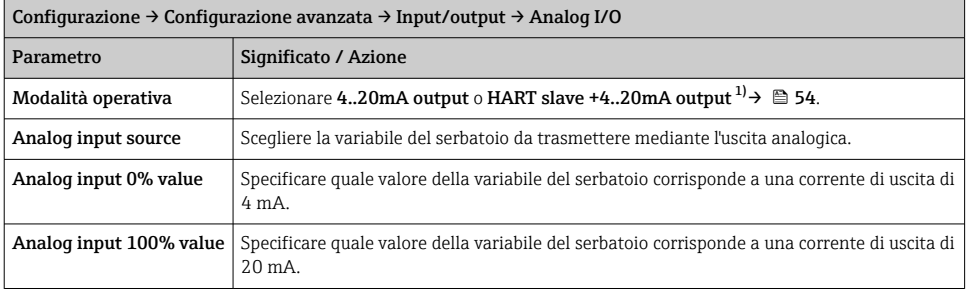

1) "HART slave +4..20mA output " significa che il modulo I/O analogico serve come uno slave HART che invia ciclicamente fino a quattro variabili HART a un master HART. Per la configurazione dell'uscita HART:

#### <span id="page-53-0"></span>7.8.2 Uscita HART

### Questa sezione è valida solo per Modalità operativa= HART slave +4..20mA output.

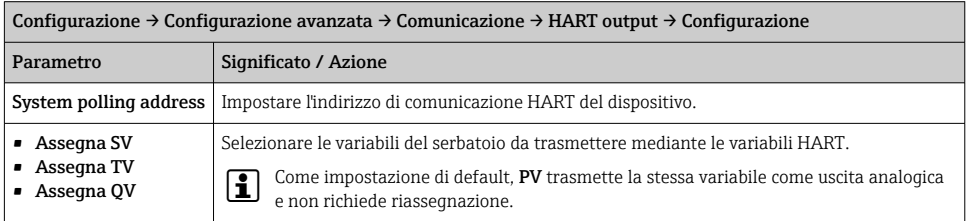

#### 7.8.3 Uscita Modbus, V1 o WM550

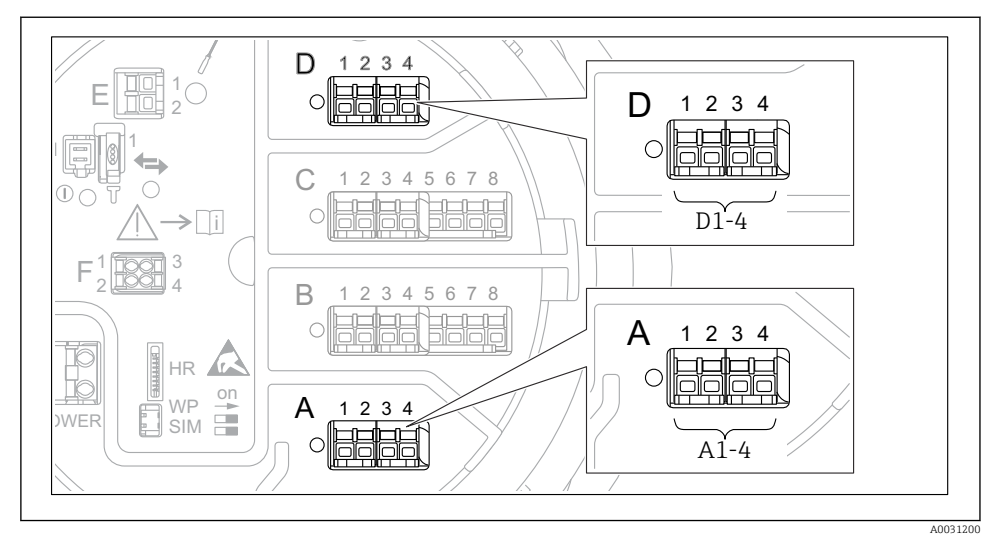

 *27 Possibili posizioni dei moduli Modbus o V1 (esempi); in base alla versione del dispositivo, questi moduli possono trovarsi anche negli slot B o C.*

In base al codice d'ordine, il dispositivo può avere una o due interfacce di comunicazione Modbus o V1. Queste sono configurate nei seguenti sottomenu:

#### Modbus

Configurazione  $\rightarrow$  Configurazione avanzata  $\rightarrow$  Comunicazione  $\rightarrow$  Modbus X1-4 →Configurazione

#### V1

- Configurazione  $\rightarrow$  Configurazione avanzata  $\rightarrow$  Comunicazione  $\rightarrow$  V1 X1-4  $\rightarrow$  Configurazione
- Configurazione  $\rightarrow$  Configurazione avanzata  $\rightarrow$  Comunicazione  $\rightarrow$  V1 X1-4  $\rightarrow$  V1 input selector

#### WM550

- Configurazione  $\rightarrow$  Configurazione avanzata  $\rightarrow$  Comunicazione  $\rightarrow$  WM550 X1-4  $\rightarrow$ Configurazione
- Configurazione  $\rightarrow$  Configurazione avanzata  $\rightarrow$  Comunicazione  $\rightarrow$  WM550 X1-4  $\rightarrow$  WM550 input selector

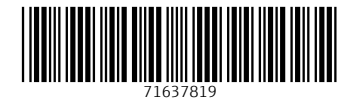

### www.addresses.endress.com

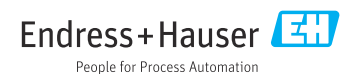